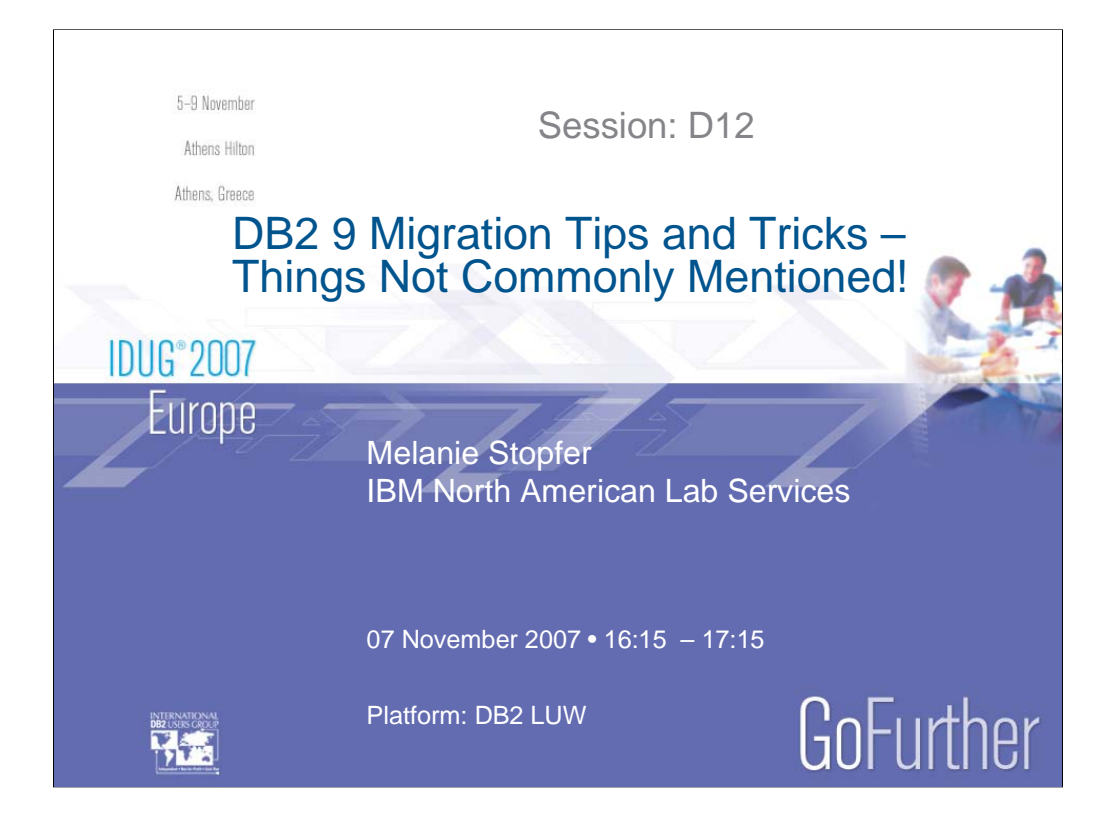

# **Title:**

# **DB2 9 Migration Tips and Tricks - Things Not Commonly Mentioned!**

# **Abstract:**

Are you responsible for migrating your database to DB2 9? Are you responsible for preparing applications, routines and scripts for migration? Are you looking for details about what has changed? If so, don't miss this session! Melanie will unveil tips and tricks about changes made to DB2 9 that are often overlooked but very important to understand before migrating. Planning your migration can be much easier if you understand things not commonly mentioned.

# **Outline:**

- I. Planning your migration to DB2 9.
- II. Changes to development software and operating system support.
- III. Changes to DB2 packaging, installation and product components.
- IV. Changes to database creation behavior.
- V. Changes to registry variables, dbm and db cfg parameters.
- VI. Changes that affect DDL.
- VII. Changes to default database runtime behavior.
- VIII. Changes that affect applications.
- IX. Changes to utilities and tools.
- X. Changes to monitoring.

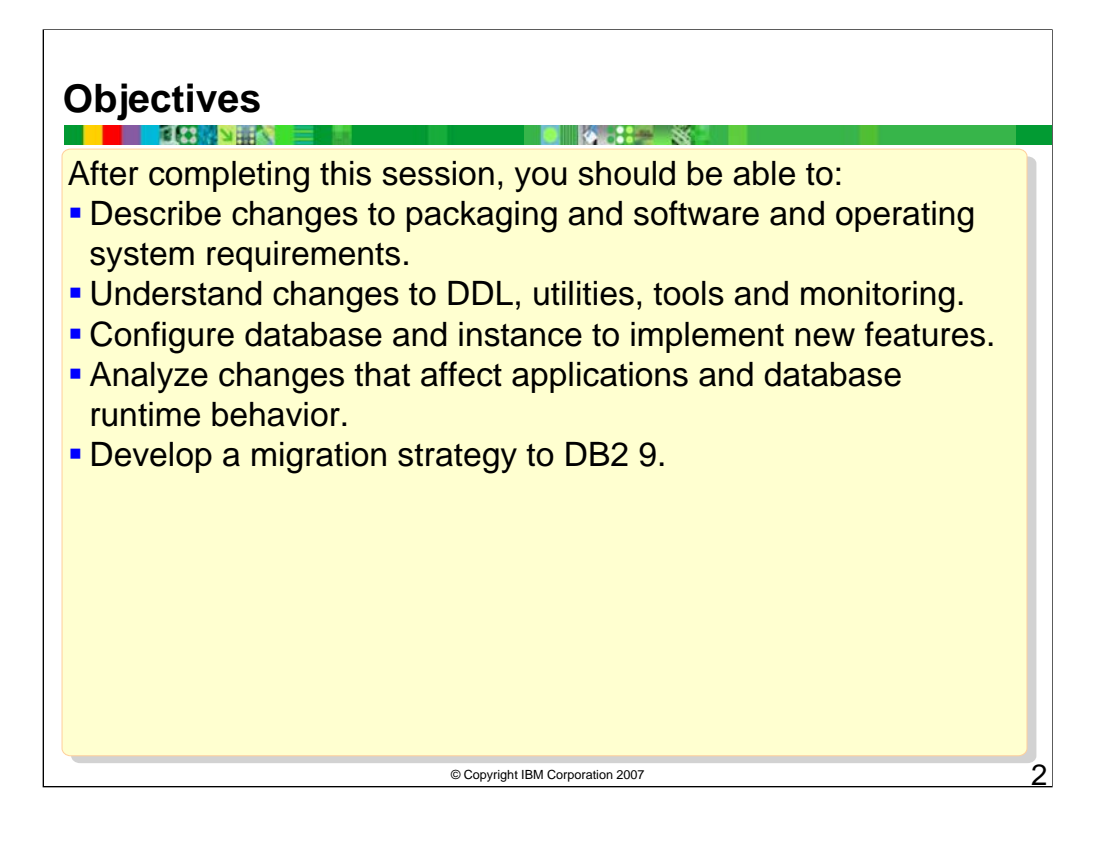

# **Objectives:**

- •Describe changes to packaging and software and operating system requirements.
- •Understand changes to DDL, utilities, tools and monitoring.
- •Configure database and instance to implement new features.
- •Analyze changes that affect applications and database runtime behavior.
- •Develop a migration strategy to DB2 9.

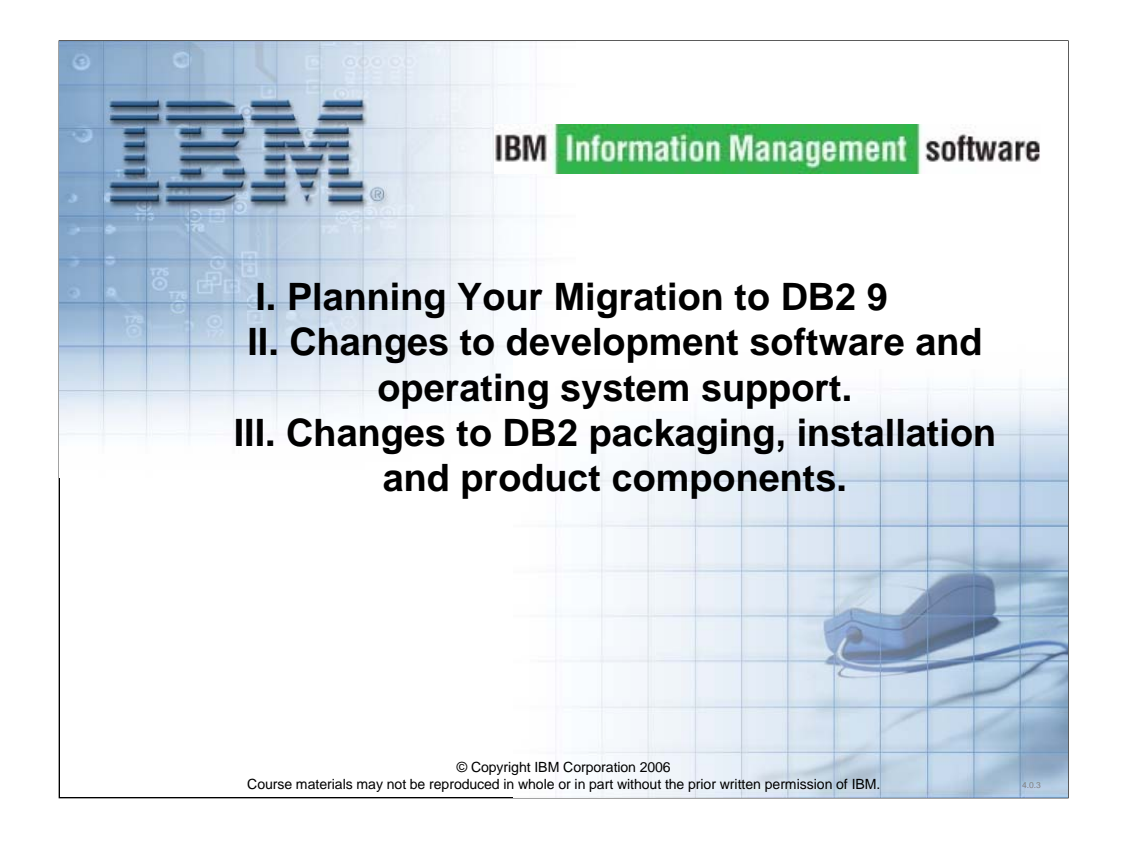

Let's look at planning Your Migration to DB2 9, changes to development software and operating system support, and changes to DB2 packaging, installation and product. components.

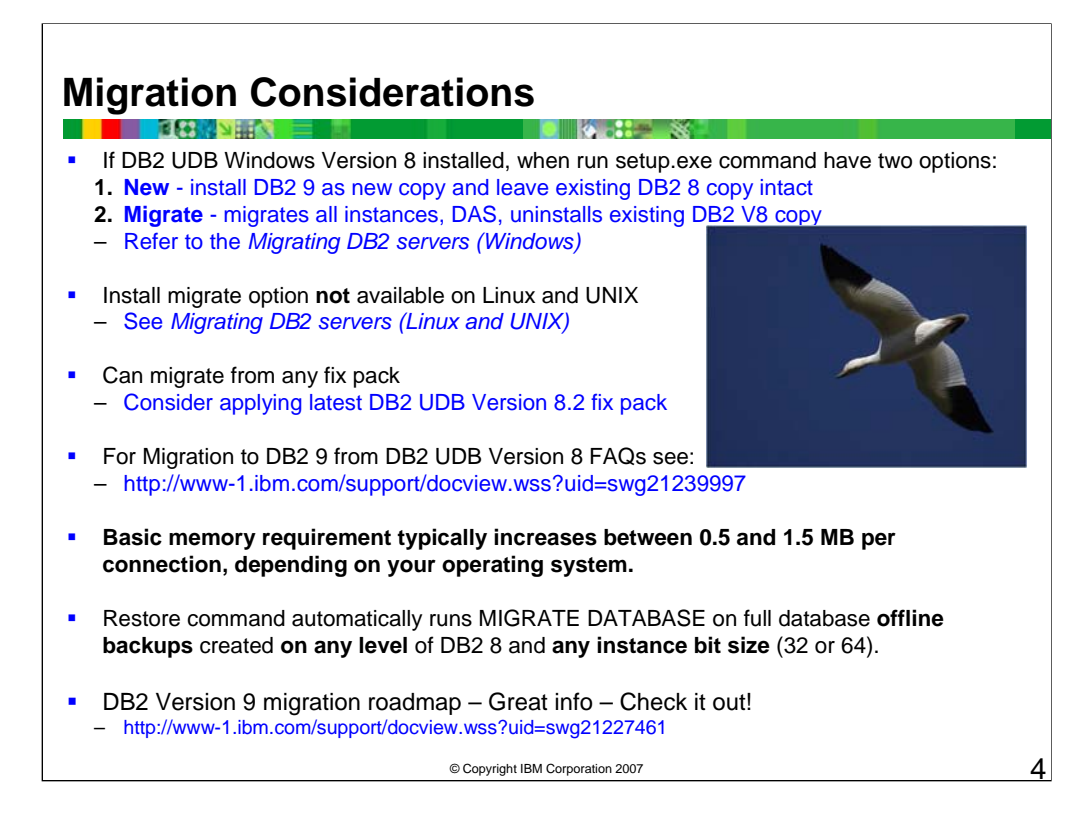

For Migration to DB2 9 from DB2 UDB Version 8 FAQs see:

*http://www-1.ibm.com/support/docview.wss?uid=swg21239997*

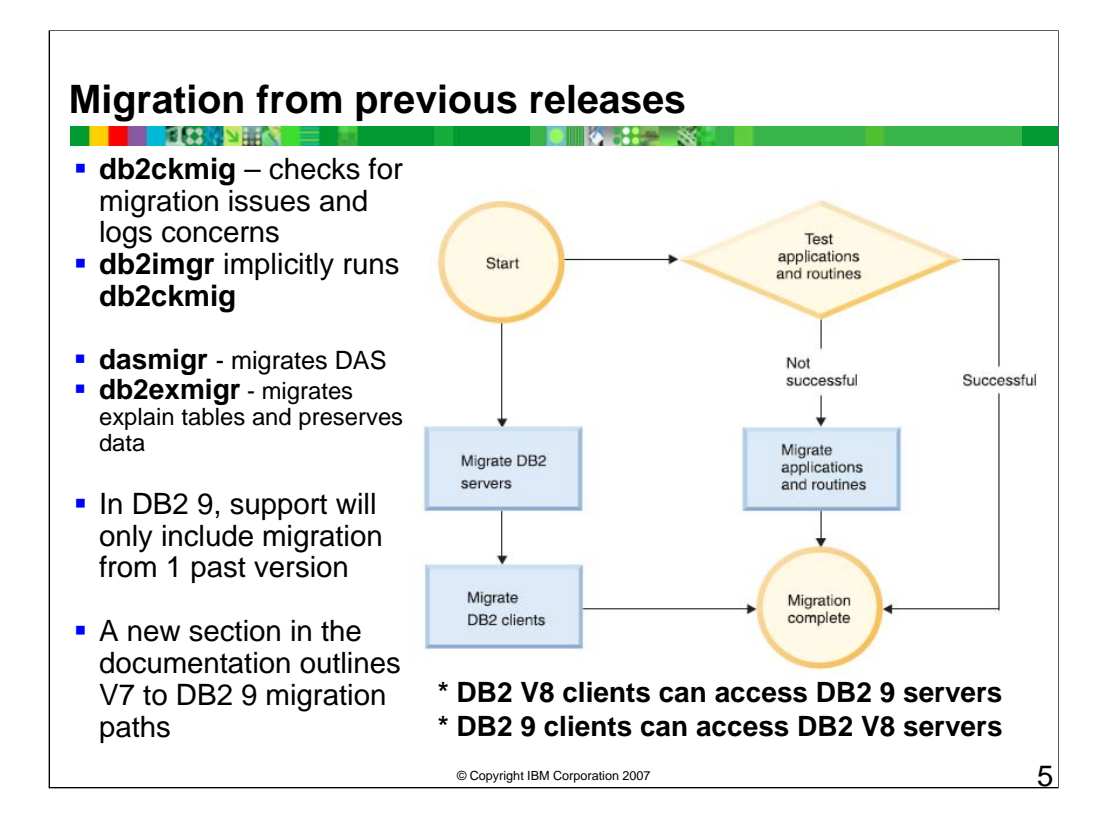

Past DB2 versions have allowed instance migration from two previous versions:

•Support for V8 included migration from V6 and V7

In DB2 9, support will only include migration from one past version:

•Only DB2 V8 instances can be migrated to DB2 9 instances

•If db2imigr detects that the instance is not a V8 instance, an error message is displayed stating instances from versions older than V8 cannot be migrated to DB2 9

•DJ V2 customers must also migrate via DB2 V8

A new section in the Migration Guide documentation (in the Migrating environments with specific characteristics chapter) is included to outline V7 to DB2 9 migration paths which will include a description on the required twostep process (V7 to V8, then V8 to DB2 9).

The migration roadmap can be found at:

*http://www-128.ibm.com/developerworks/db2/roadmaps/*

*db2\_migration\_roadmap.html*

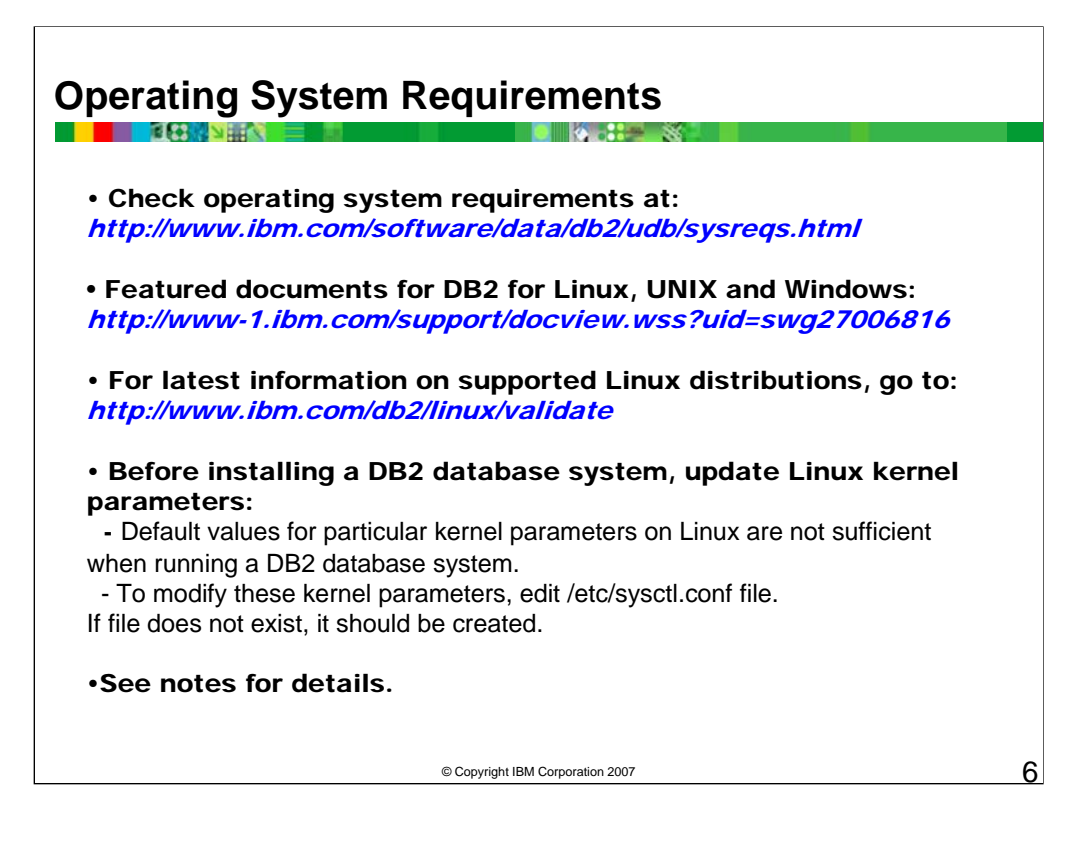

The following lines are examples of what should be placed into the /etc/sysctl.conf file for Linux:

kernel.sem=250 256000 32 1024 #Example shmmax for a 64-bit system kernel.shmmax=1073741824 #Example shmall for 90 percent of 16 GB memory kernel.shmall=3774873 kernel.msgmax=65535 kernel.msgmnb=65535

Run sysctl with -p parameter to load in sysctl settings from the default file /etc/sysctl.conf

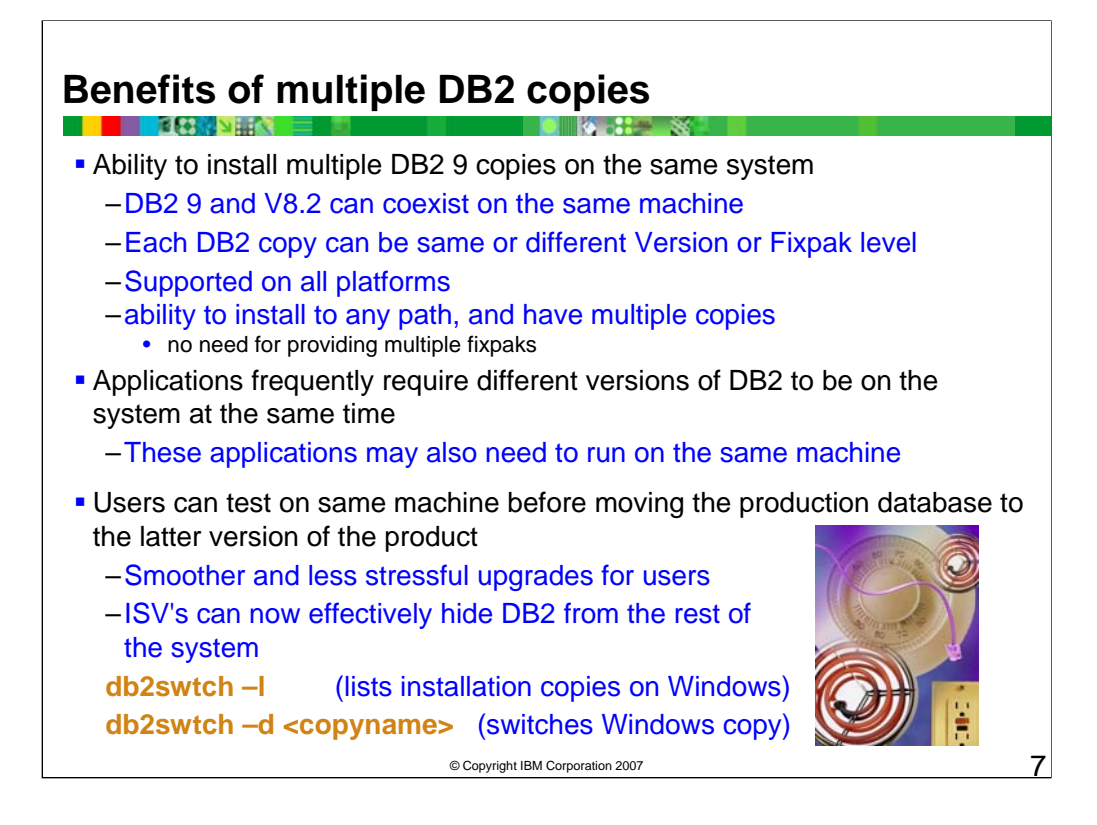

Coexistence of multiple DB2 versions and fix packs (Linux and UNIX)

You can install multiple copies of DB2 database systems on Linux or UNIX operating systems without the need for alternate FixPaks. Key benefits of this feature include:

•Install anywhere: You can install DB2 database systems using any path that you choose.

•Install any number of times: You can install two or more copies of the same database system on one computer. The code levels can be different as well.

•Service each copy independently: You can update one copy without affecting any of the other copies.

You can use this feature in a number of ways:

•Database administrators can deploy one version of a DB2 database system for production, and a newer version to test new fix packs. Then, the production instance can be rolled over to the new installation path on an instance-by-instance basis, without having to apply the fix pack to the earlier version (although in-place fix packs are available). You can simply uninstall the earlier version when you no longer need it.

•Database administrators can have independent copies of DB2 database systems for different purposes. This independence allows different databases on the same computer to run at different fix pack levels. For example, one group, such as human resources, can apply fixes without affecting other groups, such as finance.

•If you are an independent software vendor, you can embed your own DB2 copy into your product.

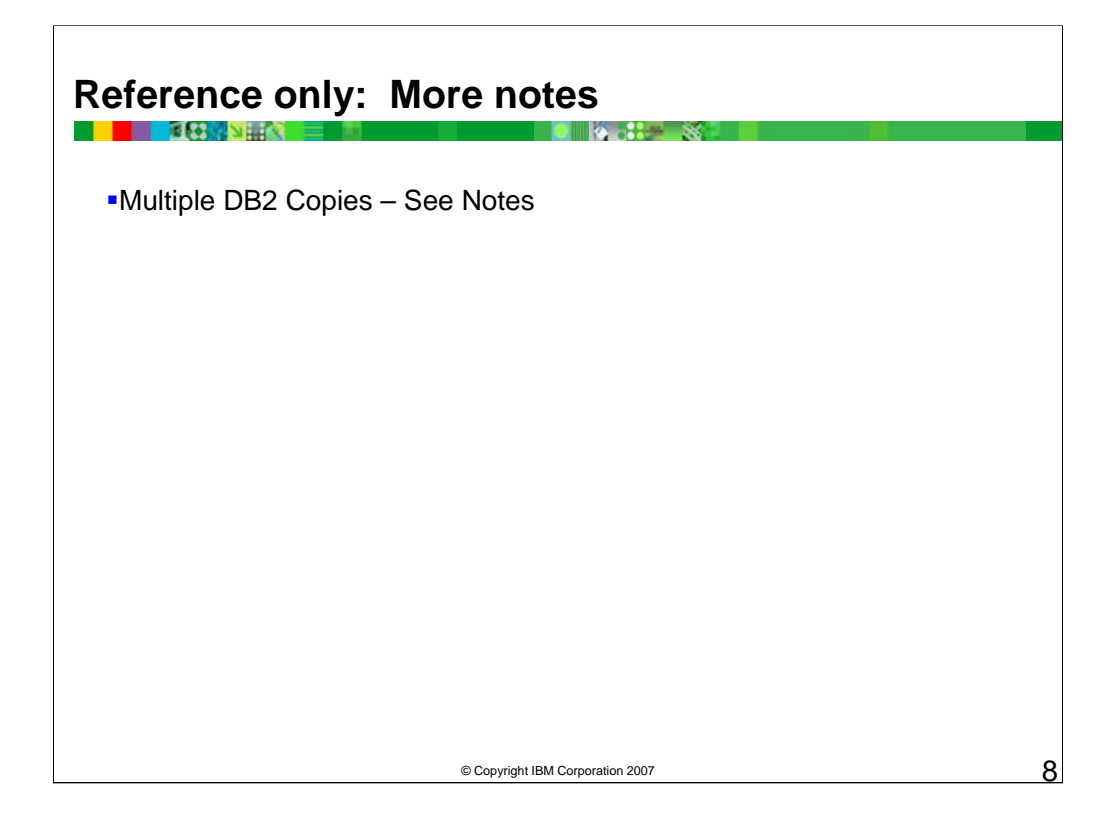

#### Multiple DB2 copies on the same computer (Windows)

With DB2 9, you can use multiple DB2 copies on the same computer. Each DB2 copy can be at the same or different code levels. The benefits of doing this include:

•The ability to run applications that require different DB2 versions on the same machine at the same time.

•The ability to run independent copies of DB2 products for different functions.

•The ability to test on the same computer before moving the production database to the latter version of the DB2 product. •For independent software vendors, the ability to embed a DB2 server product into your product and hide the DB2 database from your users.

A DB2 copy can contain one or more different DB2 products. This refers to the group of DB2 products that are installed at the same location.

Differences when only one DB2 copy is installed:

•During installation, a unique Default DB2 copy name is generated, which you can later change.

•Applications use the Default DB2 copy in an environment similar to the DB2 Version 8 environment.

Differences when multiple DB2 copies are installed on the same computer:

•DB2 Version 8 can coexist with DB2 9, with restrictions described below.

•Optional: You can configure each DB2 copy to use a different Information Center.

Note: You can have only one copy of the DB2 Information Center installed on the same system at the same Release level. Specifically, you can have a Version 8 Information

Center and a DB2 9 Information Center, but you cannot have one Information Center at DB2 9 FixPak1 and another at DB2 9 fix pack 2 on the same machine. You can

however configure the DB2 database server to access these Information Centers remotely.

•Only the IBM DB2 .NET Data Provider from the Default copy is registered in the Global Assembly Cache. If Version 8 is installed with DB2 99, the IBM DB2 .NET 2.0 Provider from DB2 9 is also registered in the Global Assembly Cache. Version 8 does not have a 2.0 .NET provider.

•Each DB2 copy must have unique instance names. For a silent install with NO\_CONFIG=YES, the default instance will not be created. However, when you create the instance after the installation, it must be unique. The name of the default instance will be the <DB2 copy Name>, if it is less than 8 characters. If it is more than 8 characters, o already exists, a unique name for the instance is generated to ensure uniqueness. This is done by replacing any characters that are not valid for the instance name with underscores and generating the last 2 characters. For performance reasons, the DB2 Control Center should only be used from one DB2 Copy at a single time on a machine.

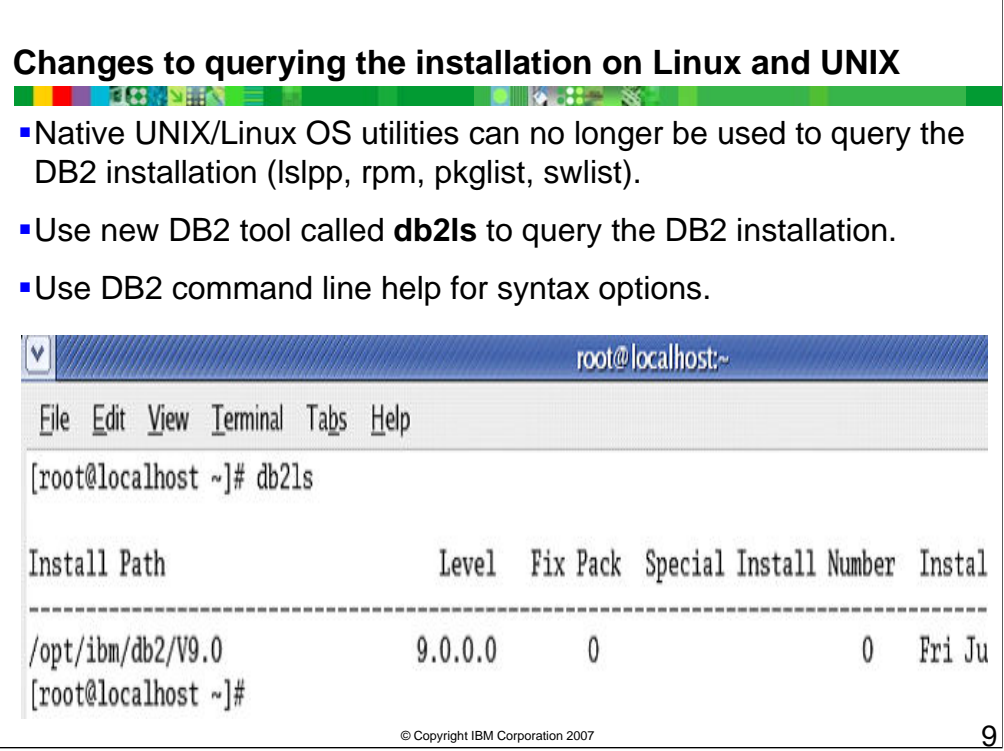

- Due to the nature of tar files, native UNIX/Linux OS utilities can no longer be used to query the DB2 installation.
- Instead of using pkglist (Sun), rpm (Linux), lslpp (AIX), or swlist (HP-UX), use a new DB2 tool called db2ls to query the DB2 installation.
- The db2ls tool can retrieve information about the install path, DB2 version (including release and fixpack level), and installed features. In the past, different query tools and scripts were used for different platforms. With DB2 9, the same query tool and query scripts can be used across all UNIX and Linux platforms.

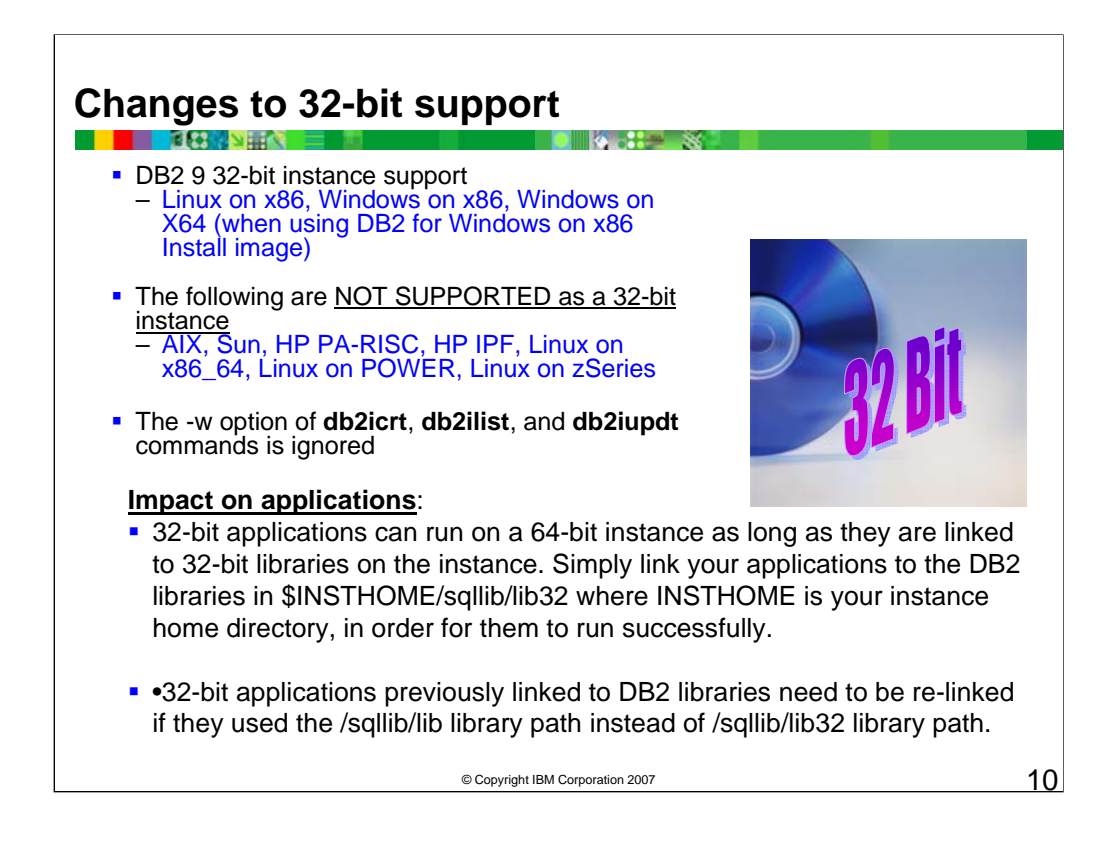

With the exception of x86-based platforms, the emphasis is on 64-bit operating system support, although both 32-bit and 64-bit application support continues

In response to growing business needs for faster, more scalable applications, IBM is prioritizing DB2 database server support on 64-bit hardware and operating systems, and phasing out 32-bit server support on several platforms.

64-bit server support delivers increased processing power, memory, and application performance.

In DB2 9, support for 32-bit instances is no longer available on UNIX operating systems and Linux (except for Linux x86). Only 64-bit<br>instances can be created on these platforms for both newly created DB2 9 databases and m

The following topics describe how the 64-bit instance will affect DB2 commands, applications, and routines.

Impact on applications:

•32-bit applications can run on a 64-bit instance as long as they are linked to 32-bit libraries on the instance. Simply link your applications to the DB2 libraries in \$INSTHOME/sqllib/lib32 where INSTHOME is your instance home directory, in order for them to run successfully.

•32-bit applications that have previously been linked to DB2 libraries will need to be re-linked if they used the /sqllib/lib library path instead of /sqllib/lib32 library path.

Impact on server routines (UDFs, stored procedures):

•32-bit unfenced stored procedures and UDFs in any supported language are not supported on a 64-bit server.

To resolve this issue, drop and recreate these routines as FENCED, or move them to

64-bit if performance is a concern.

•64-bit unfenced stored procedures and UDFs continue to be supported on 64-bit systems.

•Java fenced stored procedures and UDFs are supported, but must use a 64-bit Java Virtual Machine. Java does not support unfenced Stored Procedures.

You must rebuild 32-bit routines that use LOB locators if you migrated from 32-bit V8 instance to a DB2 9 64-bit instance.

Impact on db2icrt, db2iupdt and db2ilist:

•The bit size for the instance can no longer be specified when you create or migrate an instance. Instead, it is determined by the DB2 9 installation image that you choose to install. As a result, the -w bit-width parameter of db2icrt, db2iupdt, and db2ilist will be ignored (but will be accepted for compatibility reasons).

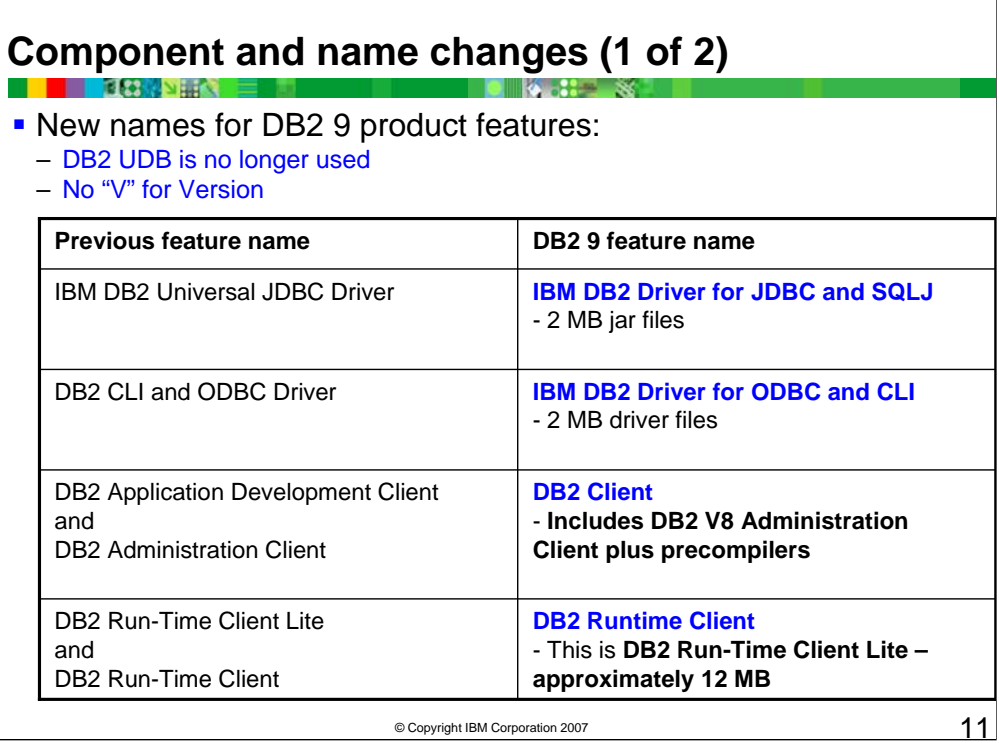

The Application Development Client and the Administration Client have been combined into a single DB2 Client, which includes the application development tools. On Windows, you can now install the DB2 Client from a server installation image.

db2iprune is a command line utility that you can use to reduce the size of your DB2 Windows product installation image.

This tool is useful for large-scale deployments of DB2, as well as for embedding DB2 within an application. It consists of an input file and a db2iprune executable. The input file, or .prn file, contains a full list of removable components and is used to indicate which features and languages you would like removed from the installation image.

The db2iprune executable (db2iprune.exe) removes the cabinet (.cab) files associated with those features and languages. The result is a new, smaller DB2 installation image that can be installed using the regular DB2 installation methods.

### Additional restrictions

•Linux on IA64 will NOT support **local** 32-bit client applications or 32-bit external routines. It will still support remote connections from 32-bit client applications.

•Co-existence of the Windows for x86 Install image and Windows for X64 install image on the same computer will NOT be supported.

•There is limited support for Version 7 Clients connecting to DB2 9 Database Servers.

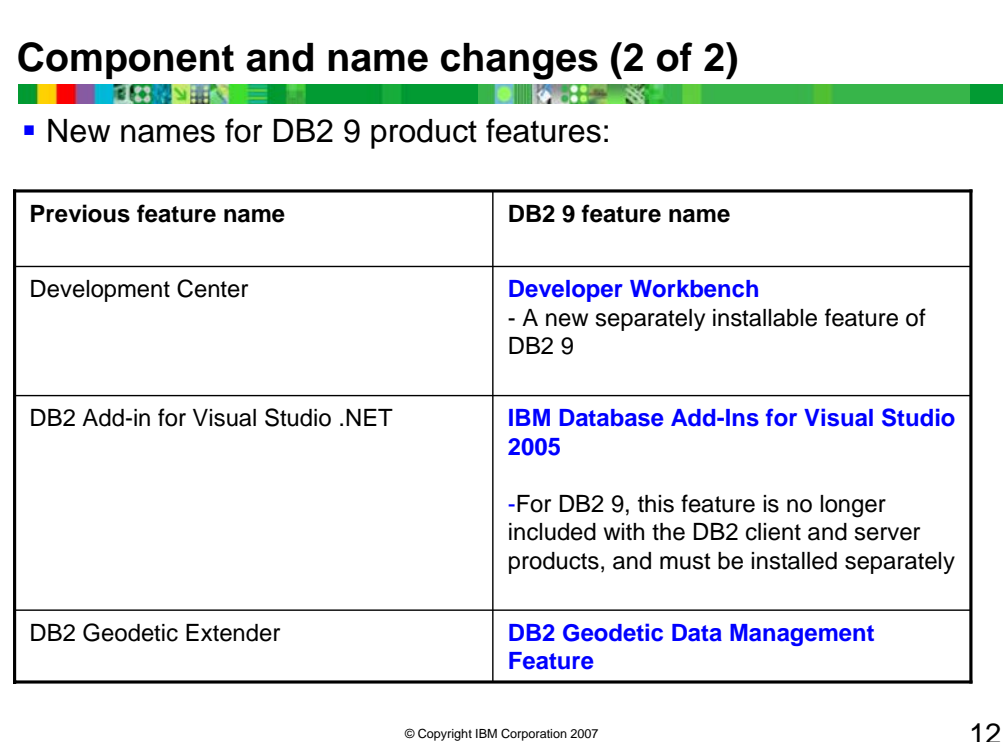

The DB2 Development Center has been replaced with an Eclipse-based tool called Developer Workbench (provided free of charge). The Developer Workbench has all existing functionality of the Development Center, but with some additional new features such as routine comparison and deployment tools, new binary deploy capability, SQLJ development support, new unified debugger for SQL or Java Stored Procedures, and XML support. A migration wizard is provided for migration of existing Development Center projects into the Developer Workbench.

Discontinued in DB2 9

•Data Links Manager

•Warehouse Manager

•Type 3 JDBC support

•Text, Audio, Image, and Video (AIV) Extenders

•DB2 DataJoiner

•Extended Storage option for buffer pools

•Database logging using raw devices is deprecated

#### Deprecated in DB2 9

•XML Extender

•CLISCHEMA CLI keyword

•DB2 JDBC Type 2 driver is deprecated

•Use the IBM DB2 Driver for JDBC and SQLJ instead.

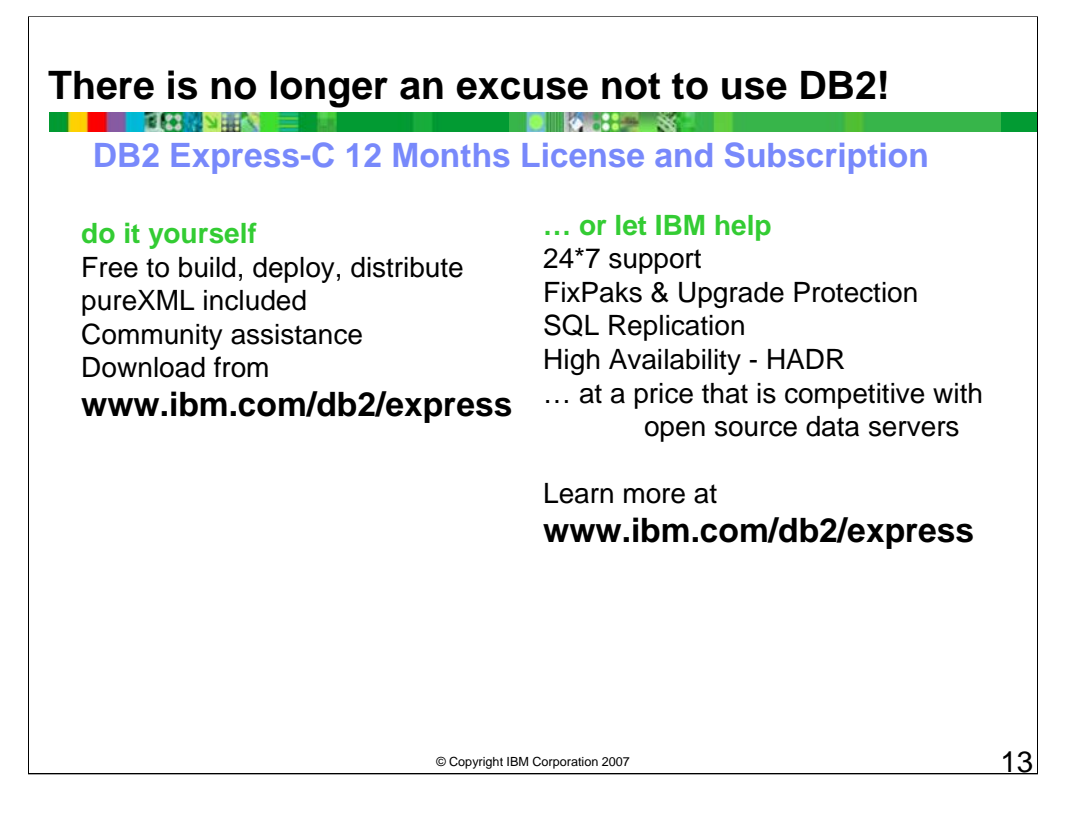

DB2 Express-C is IBM's no charge full function data server. Available since January 2006, it has transformed the "free database" market. Unlike other so called "free" databases, DB2 Express-C has no crippling limits on the amount of data you can store, the number of databases per server or the number of users. And, this is not a marketing gimmick … this is real DB2. The same DB2 that you are running in your shops, the same DB2 that has been on the top of performance charts longer then any other data server in the industry. The same DB2 that has world's first and only hybrid relational/XML storage engine. And it is the same DB2 that has most the advanced autonomic capabilities that allows DBAs to spend time doing important tasks. DB2 Express-C is available for Linux and Windows servers and is optimized for 2 processors and 4GB of memory and … it is absolutely free. You can download it free from http://www.ibm.com/db2/express

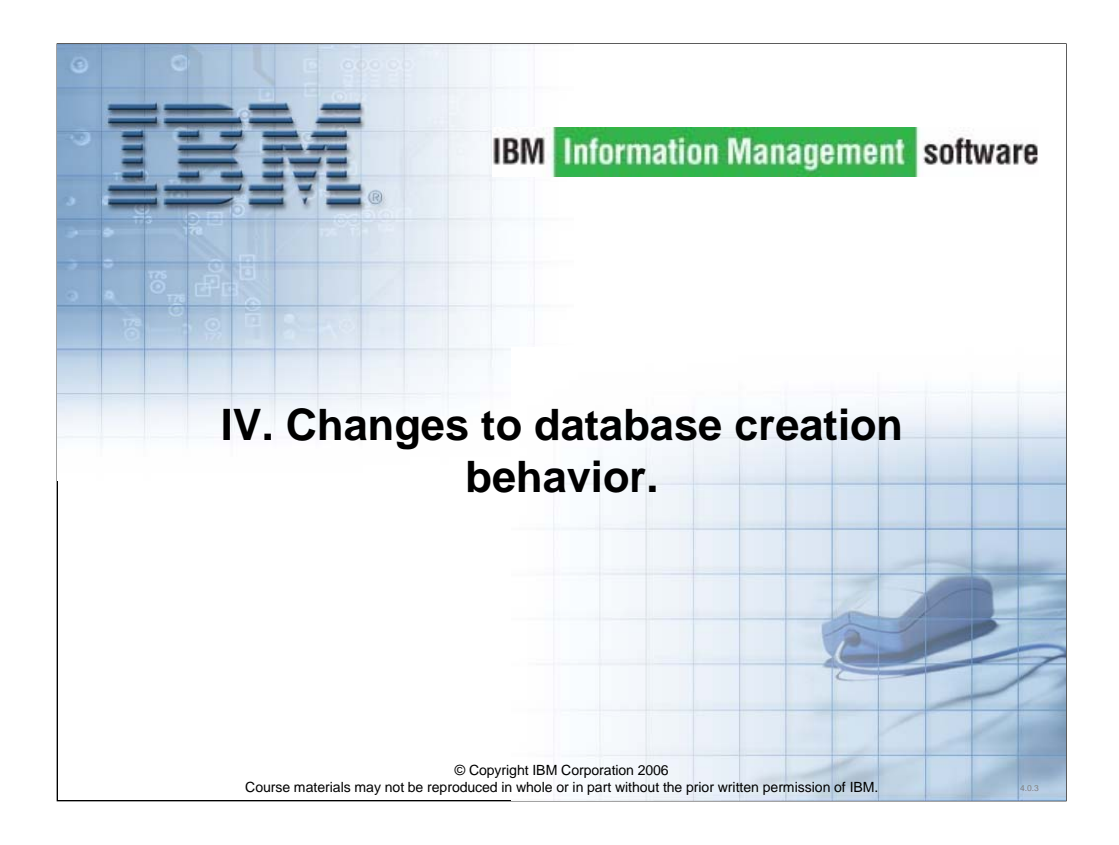

Let's look at changes to database creation behavior.

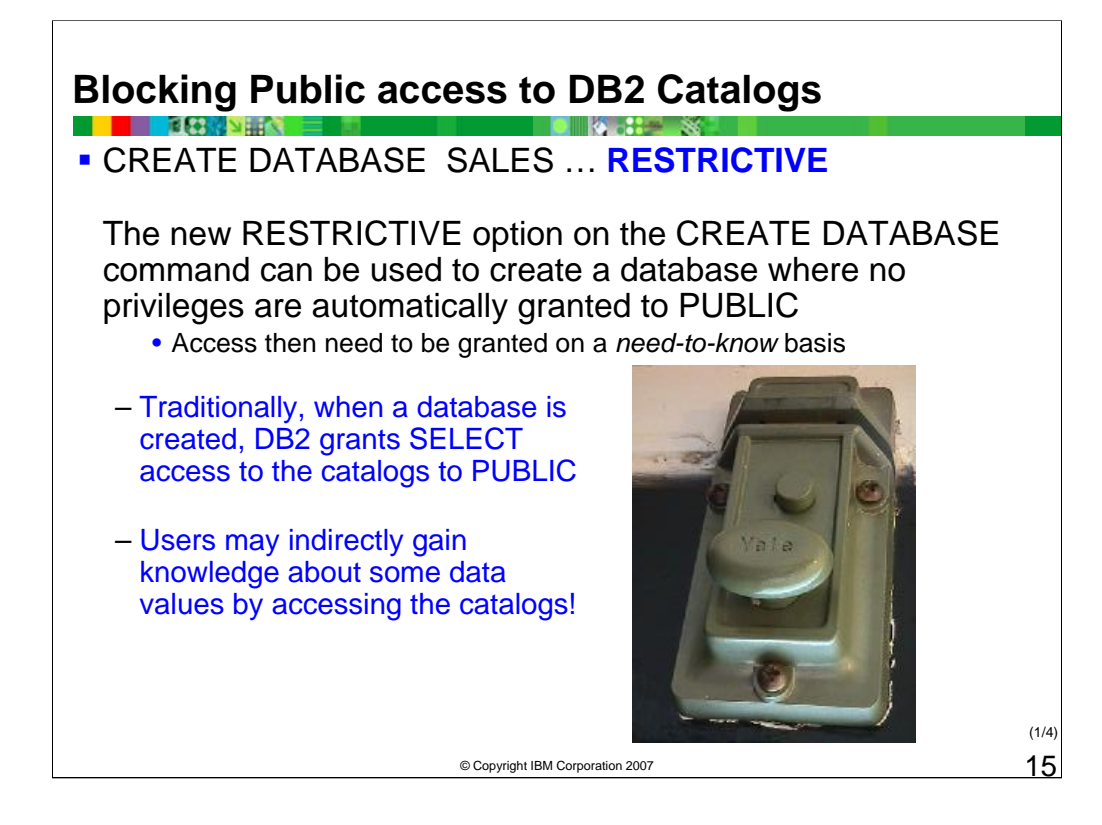

The CREATE DATABASE command has a new option that prevents DB2 from granting many privileges to PUBLIC. The DB2 Catalogs contain, among other things, statistics about data distribution in a table, which are needed by the query optimizer to determine the best way to execute a query. Users may indirectly gain knowledge about some data values by accessing the catalogs.

If the RESTRICTIVE option is included on the CREATE DATABASE command, it causes the RESTRICT\_ACCESS database configuration parameter to be set to YES and no privileges are automatically granted to PUBLIC.

If the RESTRICTIVE option is not present then the RESTRICT\_ACCESS database configuration parameter is set to NO and all of the following privileges are automatically granted to PUBLIC.

•CREATETAB •BINDADD •CONNECT •IMPLSCHEMA •EXECUTE with GRANT on all functions and procedures in schema SYSPROC •BIND on all packages created in the NULLID schema •EXECUTE on all packages created in the NULLID schema •CREATEIN on schema SQLJ •CREATEIN on schema NULLID •USE on table space USERSPACE1 •SELECT access to the SYSIBM catalog tables •SELECT access to the SYSCAT catalog views •SELECT access to the SYSSTAT catalog views •UPDATE access to the SYSSTAT catalog views

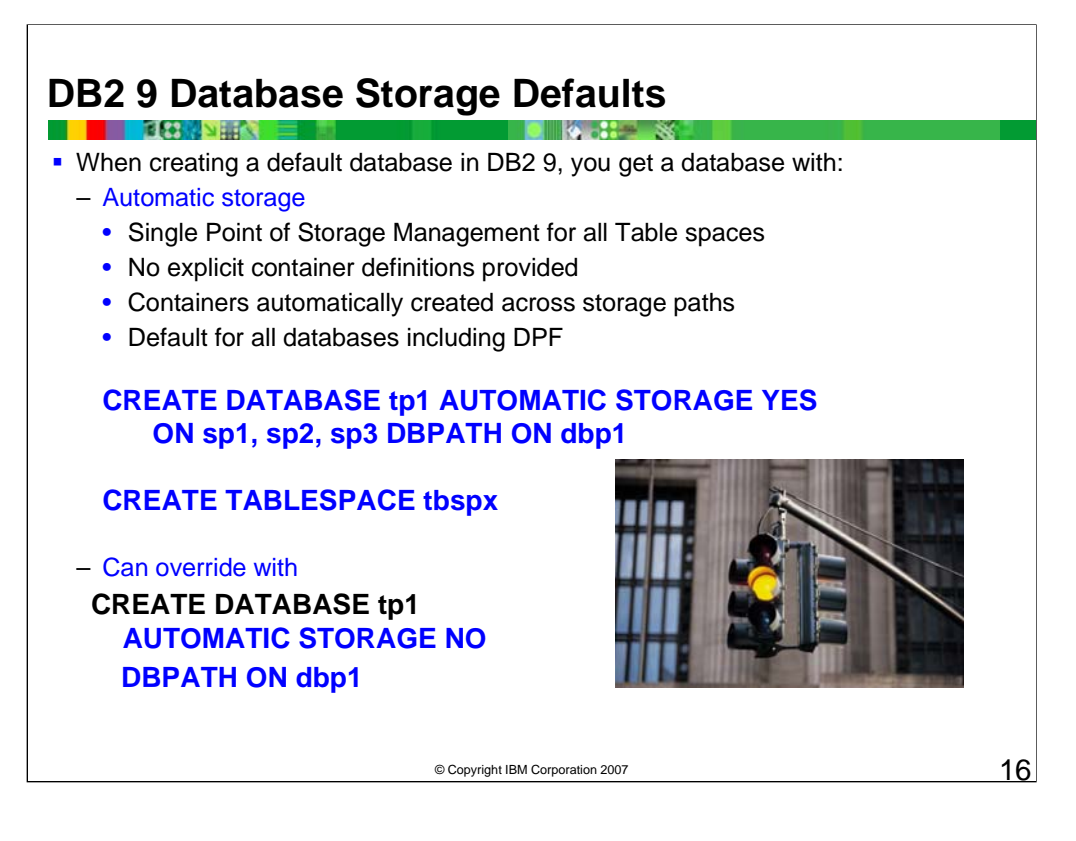

- By creating a database with AUTOMATIC STORAGE, the need for constant monitoring of space is eliminated. If maintenance needs to be performed on the storage spaces, storage paths can be added as needed.
- In DB2 9, automatic storage support is added for multi-partition databases. In addition, the Control Center has been enhanced to let you create databases that use automatic storage, and to enable you to add storage paths to existing databases.
- If you have the Enterprise Server Edition with the Database Partitioning Feature (DPF), you may now use multi-partition databases that support automatic storage.
- Also, you can specify paths in addition to drive letters when creating a database in a Windows operating environment.
- You can create an automatic storage database or add a storage path to an existing automatic storage database using the Control Center.
- To add a storage path to an existing database using the Control Center:
- 1.Open the Add Storage window: Expand the object tree until you see the Table Spaces folder of the database to which you want to add a storage path.
- 2.Right-click the Database and select Manage Storage --> Add Automatic Storage from the pop-up menu. The Add Storage window opens.
- 3.Click Add. The Add Storage Path window opens.
- 4. Specify the storage path.

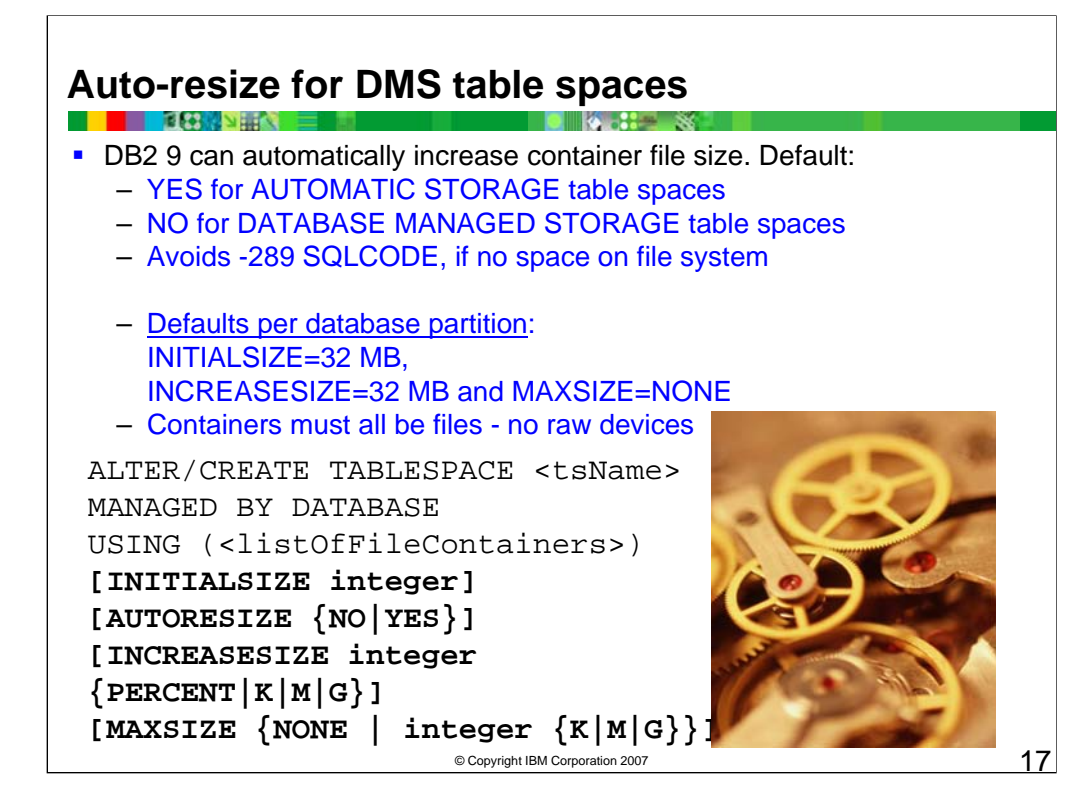

DMS table spaces are made up of file containers or raw device containers, and their sizes are set when the containers are assigned to the table space. The table space is considered full when all of the space within the containers has been used. However, unlike SMS, you can add or extend containers using the ALTER TABLESPACE statement, allowing more storage space to be given to the table space. DMS table spaces also have a feature called auto-resize.

As space is consumed in a DMS table space that can be automatically resized, the DB2 database system might extend one or more file containers. SMS table spaces have similar capabilities for growing automatically but the term auto-resize is used exclusively for DMS.

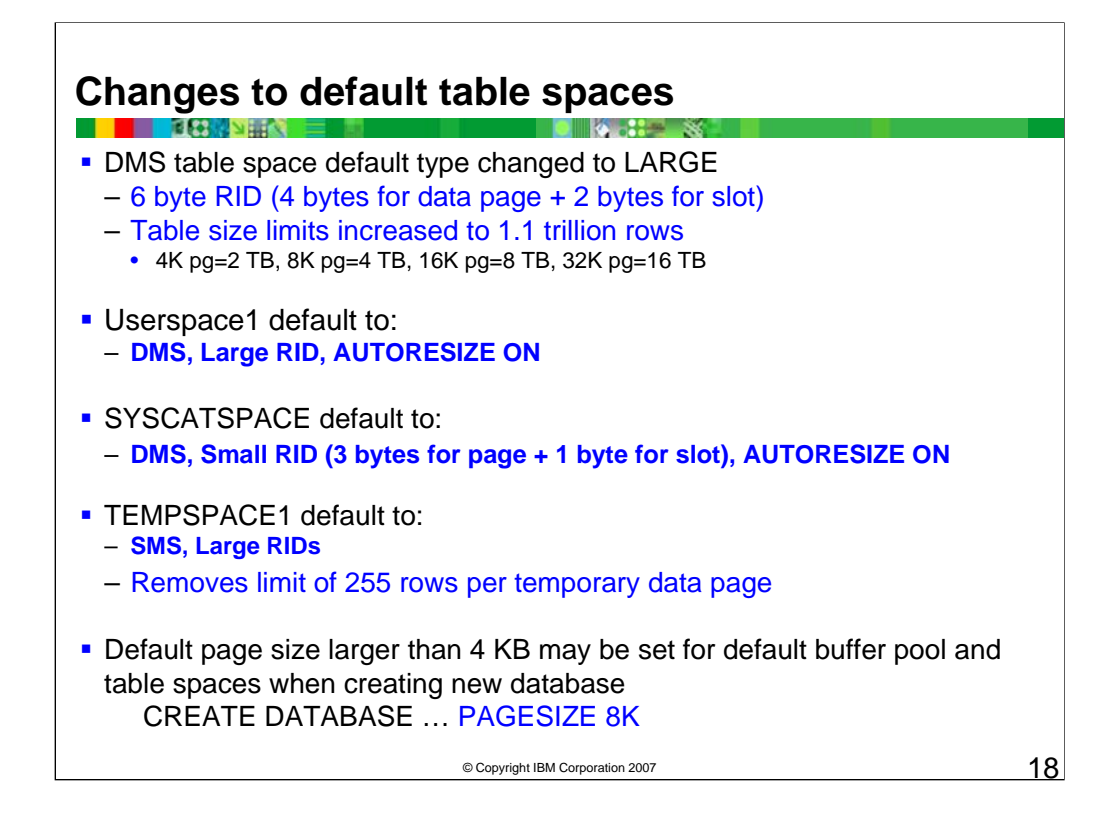

- In DB2 9, temporary tables now support larger row identifiers (RIDs) by default, and the previous limit of 255 rows per temporary data page no longer exists. In previous DB2 versions we recommended a small page size for temporary tables (to support efficient consumption of the data page space), but due to new large RID support, this is no longer the case for DB2 9.
- The maximum size of a large table space is 16 TB which is enabled by larger record identifiers (RID). The system table space (SYSCATSPACE) is Automatic Storage DMS. The user table space (USERSPACE1) is Automatic Storage DMS, and Temp table space (TEMPSPACE1) is Automatic Storage SMS.
- For some applications with large average row sizes, the default page size of 4 KB for the default buffer pool and table spaces might not be sufficient for all tables. In DB2 9 database you can increase the page size at database creation to 8 KB or 16 KB to allow wider rows to be stored on a page and allow the application table spaces to share the default buffer pool with the default system table spaces. To increase the default page size, set the PAGESIZE option of CREATE DATABASE to the new value.

For example: CREATE DATABASE mydb PAGESIZE 16 K

The default page size represents the default page size for all future CREATE BUFFERPOOL and CREATE TABLESPACE statements. By having a uniform page size across the database, administration is simplified because you only have to maintain a single bufferpool, and even if there are multiple bufferpools, they could be a consistent page size if all table spaces were the same page size. DB2 9 continues to support four different page sizes: 4 KB, 8 KB, 16 KB, and 32 KB.

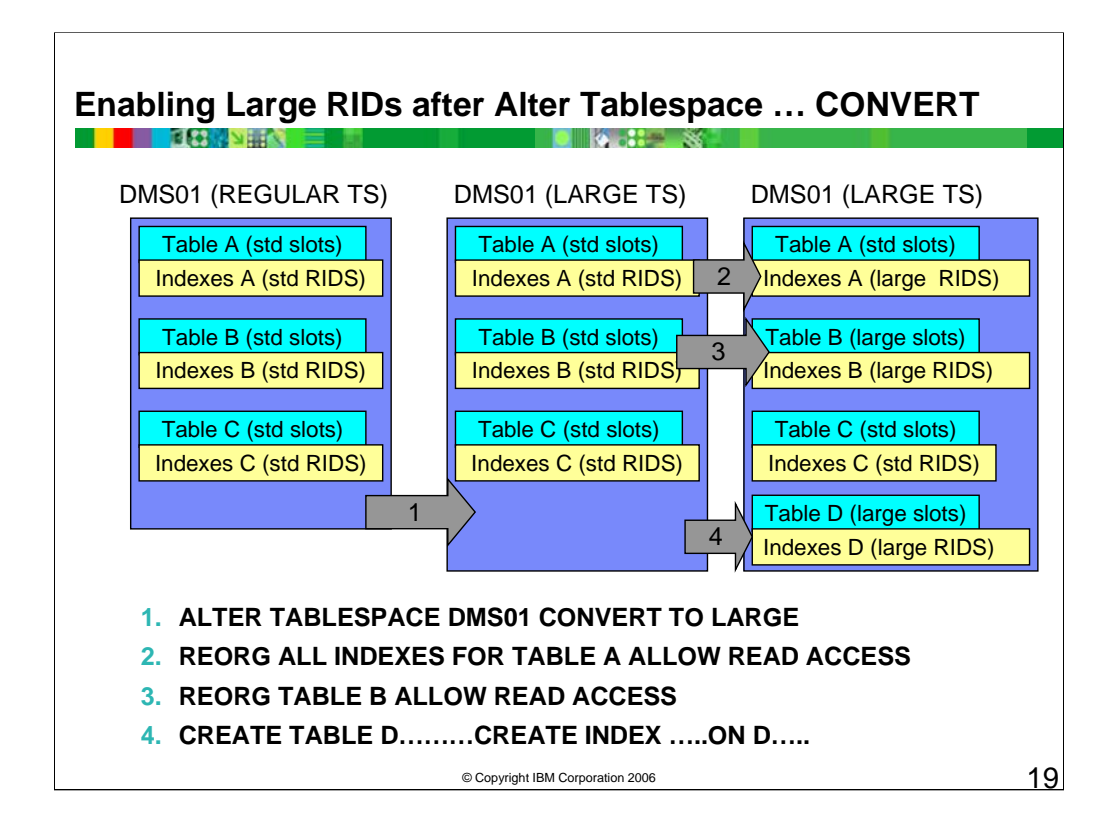

This graphic shows a regular DMS table space containing three tables. All of the tables begin with standard 4 byte RIDs for the data and index components. **Reorganizing the table automatically rebuilds all indexes, converting any Type-1 indexes to Type-2 indexes and all indexes would be large RID indexes, thus allowing both large slots and large page numbers.**

An ALTER TABLESPACE is used to convert the table space to a large table space, capable of supporting large RIDs. The statement would be:

#### **ALTER TABLESPACE DMS01 CONVERT TO LARGE**

This would allow the table space to be extended beyond the size limits for regular DMS table spaces. The existing tables and indexes, still have 4-byte RIDs.

Next a REORG is used to reorganize the indexes for one of the tables as follows: **REORG ALL INDEXES FOR TABLE A ALLOW READ ACCESS**

This would rebuild all of the indexes on table A with large RIDs that could support a larger number of pages for the table. Since this was an index reorganization, the data component was not rebuilt and the data pages would continue to have 1-byte slots with the standard limits for rows per page.

Next an offline table reorganization is used to rebuild table B and all of its indexes as follows: **REORG TABLE B ALLOW READ ACCESS**

Table B would now be enabled for large slots, which would allow more data rows per page and the indexes would allow for a larger number of total data pages. Any new tables created after the table space is converted to a large table space would automatically be enabled for large RIDs and large slots.

Using either the IMPORT utility or the LOAD utility with the REPLACE option will empty the table and the new pages will be enabled for large slots.

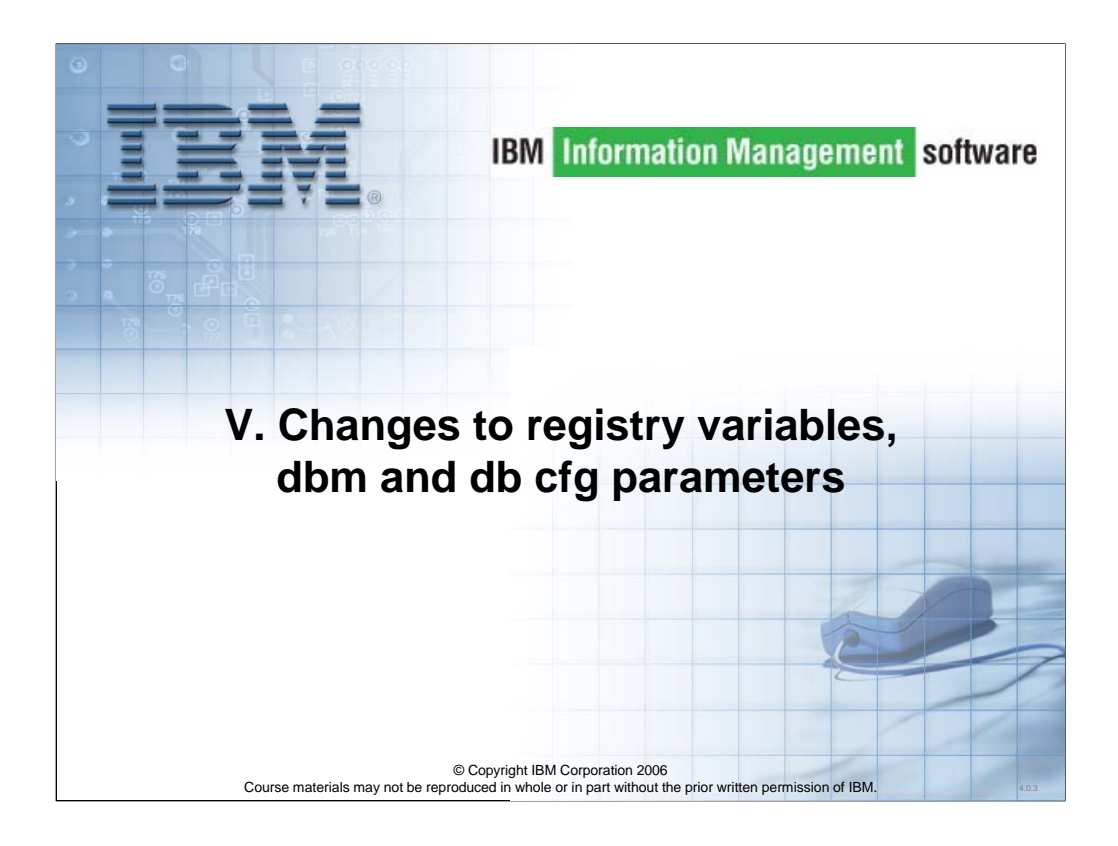

Let's look at changes to registry variables, dbm and db cfg parameters.

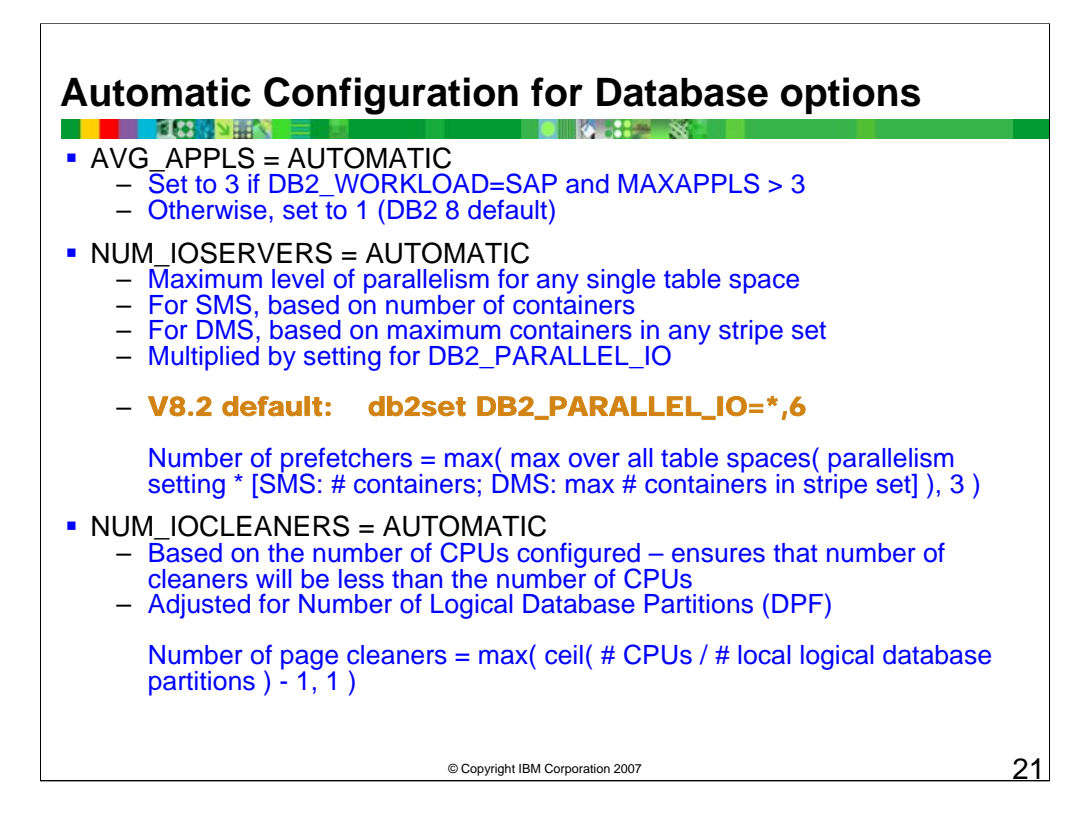

The database configuration options AVG\_APPLS, NUM\_IOSERVERS, and NUM\_IOCLEANERS can be set to AUTOMATIC to allow DB2 set values based on the database and system configuration at the time the database is started.

#### **avg\_appls - Average number of active applications**

Configuration Type Database

Parameter Type Configurable Online

Propagation Class Statement boundary

Default [Range] Automatic [ 1 – maxappls ]

Unit of Measure Counter This parameter is used by the query optimizer to help estimate how much buffer pool will be available at runtime for the access plan chosen.

By default, this parameter is set to Automatic for databases created in IBM DB2 9.1. When *avg\_appls* is set to AUTOMATIC, the optimizer uses a value of 3 if the registry variable DB2\_WORKLOAD=SAP and if the value of *max\_appls* is greater than 3. Otherwise, when *avg\_appls* is set to AUTOMATIC, the optimizer uses a value of 1.

#### **num\_ioservers - Number of I/O servers**

Configuration Type: Database Parameter Type: Configurable Default [Range] Automatic [ 1 – 255 ] Unit of Measure Counter

When Allocated When an application connects to a database When Freed When an application disconnects from a database

I/O servers, also called prefetchers, are used on behalf of the database agents to perform prefetch I/O and asynchronous I/O by utilities such as backup and restore. This parameter specifies the number of I/O servers for a database. No more than this number of I/Os for prefetching and utilities can be in progress for a database at any time. An I/O server waits while an I/O operation that it initiated is in progress. Non-prefetch I/Os are scheduled directly from the database agents and as a result are not constrained by *num\_ioservers*.

If this parameter is set to AUTOMATIC, the number of prefetchers started will be based on the parallelism settings of the table spaces in<br>the current database partition. (Parallelism settings are controlled by the DB2\_PARA space, the value of this parallelism setting will be multiplied by the maximum number of containers in the table space stripe set. For each<br>SMS table space, the value of this parallelism setting will be multiplied by the n over all table spaces in the current database partition will be used as the number of prefetchers to start. There will always be at least three prefetchers started when this parameter is set to AUTOMATIC.

# © Copyright IBM Corporation 2007  $22$ **Reference Notes, Continued** Automatic Configuration for Database options – See Notes

When this parameter is set to AUTOMATIC, the number of prefetchers to start will be calculated at database activation time based on the following formula:

number of prefetchers = max( max over all table spaces ( parallelism setting \* [SMS: # containers; DMS: max # containers in stripe set]  $\hat{)}$ , 3  $\hat{)}$ 

#### **num\_iocleaners - Number of asynchronous page cleaners**

Configuration Type Database Parameter Type Configurable Default [Range] Automatic[ 0 – 255 ] Unit of Measure Counter

This parameter allows you to specify the number of asynchronous page cleaners for a database. These page cleaners write<br>changed pages from the buffer pool to disk before the space in the buffer pool is required by a databa database agents should not have to wait for changed pages to be written out so that they might use the space in the buffer pool.<br>This improves overall performance of the database applications. If you set the parameter to z started and as a result, the database agents will perform all of the page writes from the buffer pool to disk. This parameter can<br>have a significant performance impact on a database stored across many physical storage devi have a significant performance impact on a database stored across many physical storage devices, since in this case there is a greater chance that one of the devices will be idle. If no page cleaners are configured, your a periodic log full conditions.

If this parameter is set to AUTOMATIC, the number of page cleaners started will be based on the number of CPUs configured on the current machine, as well as the number of local logical database partitions in a partitioned database environment. There will always be at least one page cleaner started when this parameter is set to AUTOMATIC.

The number of page cleaners to start when this parameter is set to AUTOMATIC will be calculated using the following formula:

number of page cleaners = max( ceil(  $#$  CPUs /  $#$  local logical database partitions  $)-1$ , 1)

This formula ensures that the number of page cleaners is distributed almost evenly across your logical database partitions, and that there are no more page cleaners than there are CPUs.

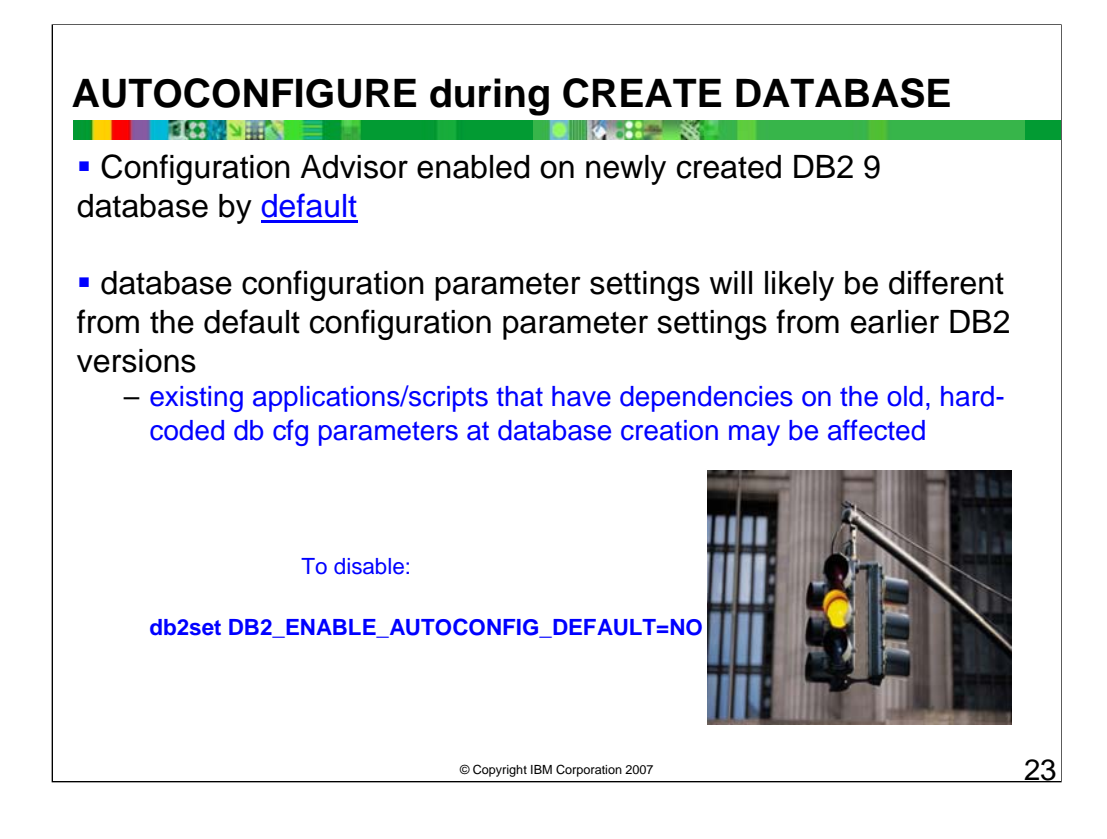

- When the CREATE DATABASE command is issued, the Configuration Advisor also runs automatically. This means that the database configuration parameters are automatically tuned for you according to your system resources. To disable the Configuration Advisor from running at database creation, please refer to the *db2\_enable\_autoconfig\_default* registry variable.
- Autoconfigure calculates and displays initial values for the buffer pool size, database configuration, and database manager configuration parameters, with the option of applying these recommended values. Running the AUTOCONFIGURE command on a database will recommend enablement of the Self Tuning Memory Manager. However, if you run the AUTOCONFIGURE command on a database in an instance where SHEAPTHRES is not zero, sort memory tuning (SORTHEAP) will not be enabled automatically. To enable sort memory tuning (SORTHEAP), you must set SHEAPTHRES equal to zero using the UPDATE DATABASE MANAGER CONFIGURATION command. Note that changing the value of SHEAPTHRES may affect the sort memory usage in your previously existing databases.
- If the Configuration Advisor is enabled on a newly created DB2 9 database, the database configuration parameter settings will likely be different from the default configuration parameter settings from earlier DB2 versions. Consequently, any existing applications or scripts that have dependencies on the old, hardcoded database configuration parameters at database creation time may be affected by this change.
- When the CREATE DATABASE command is issued, the Configuration Advisor also runs automatically. This means that the database configuration parameters are automatically tuned for you according to your system resources. To disable the Configuration Advisor from running at database creation, please refer to the db2\_enable\_autoconfig\_default registry variable. The table in the graphic shows the options for the autoconfigure advisor and the defaults that will be used during database creation if no options are included with the CREATE DATABASE command.

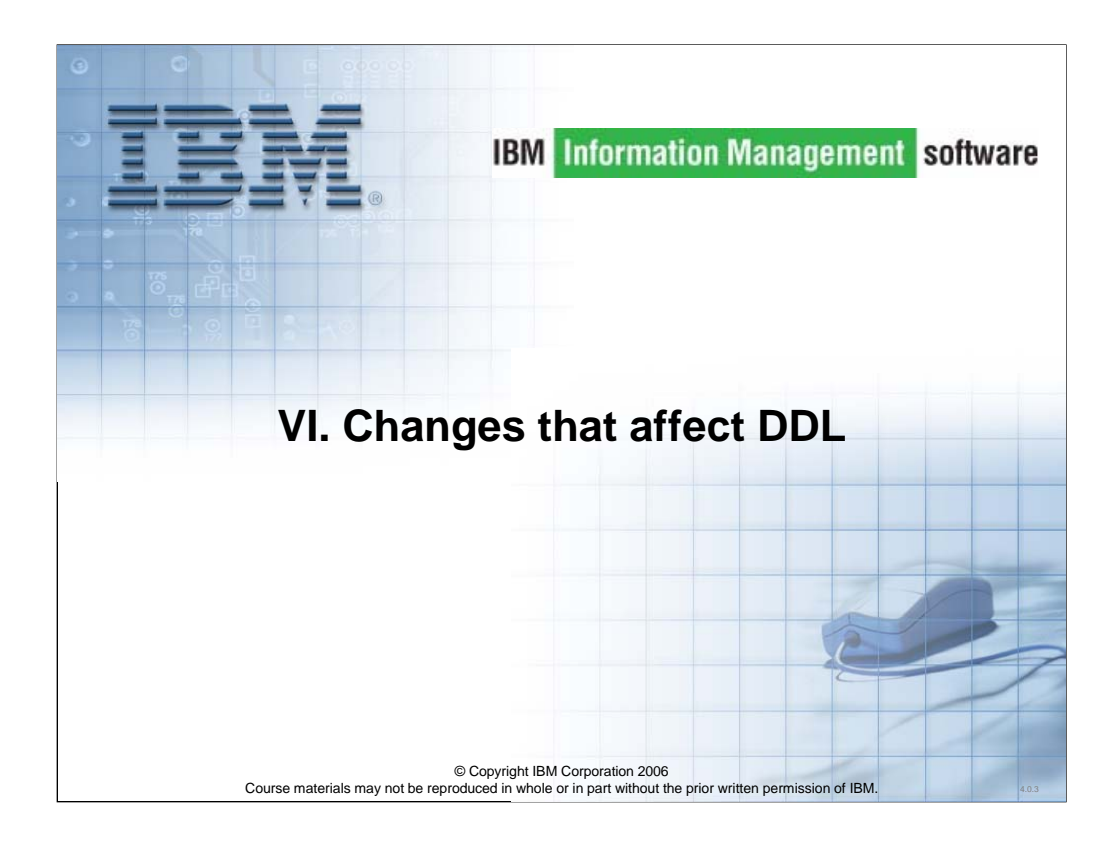

Let's look at changes that affect DDL.

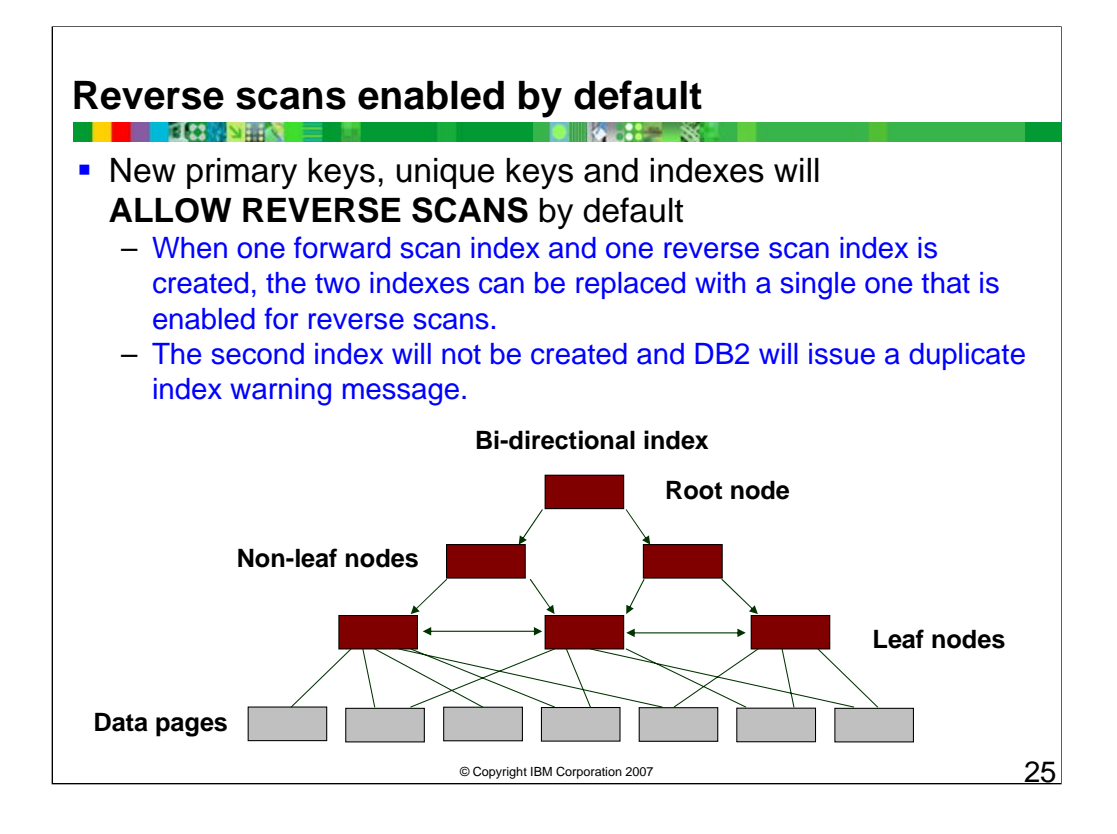

In DB2 9, all new primary keys, unique keys and indexes (except extended index) will ALLOW REVERSE SCANS by default. Consequently, the access plan may change and query execution times may improve because the optimizer may be able to use the reverse index scan in some SQL statements. This feature also leads to improved index maintenance.

Attention:

If you create two indexes on the same table, one specifying ASC and the other DESC, and if you do not specify the DISALLOW REVERSE SCANS option in the CREATE INDEX statement, the two indexes will default to ALLOW REVERSE SCANS. As a result, the latter index will not be created and DB2 will issue a duplicate index warning message.

Extended index (user-defined extended index types)

To support user-defined index types, the DB2 database manager allows you to create and apply your own logic for the primary components that make up how an index works. Those components that can be substituted are:

•Index maintenance. This allows the ability to map index column content to an index key. Such a mapping is done through a user-defined mapping function. Exactly one structured type column can participate in an extended index. Unlike an ordinary index, an extended index might have more than one index entry per row. Multiple index entries per row could enable a text document to be stored as an object with a separate index entry for each keyword in the document.

•Index exploitation. This enables the application designer to associate filtering conditions (range predicates) with a user-defined function (UDF) that would otherwise be opaque to the optimizer. This enables DB2 to avoid making a separate UDF call for each row, and thereby avoids context switching between client and server, greatly improving performance.

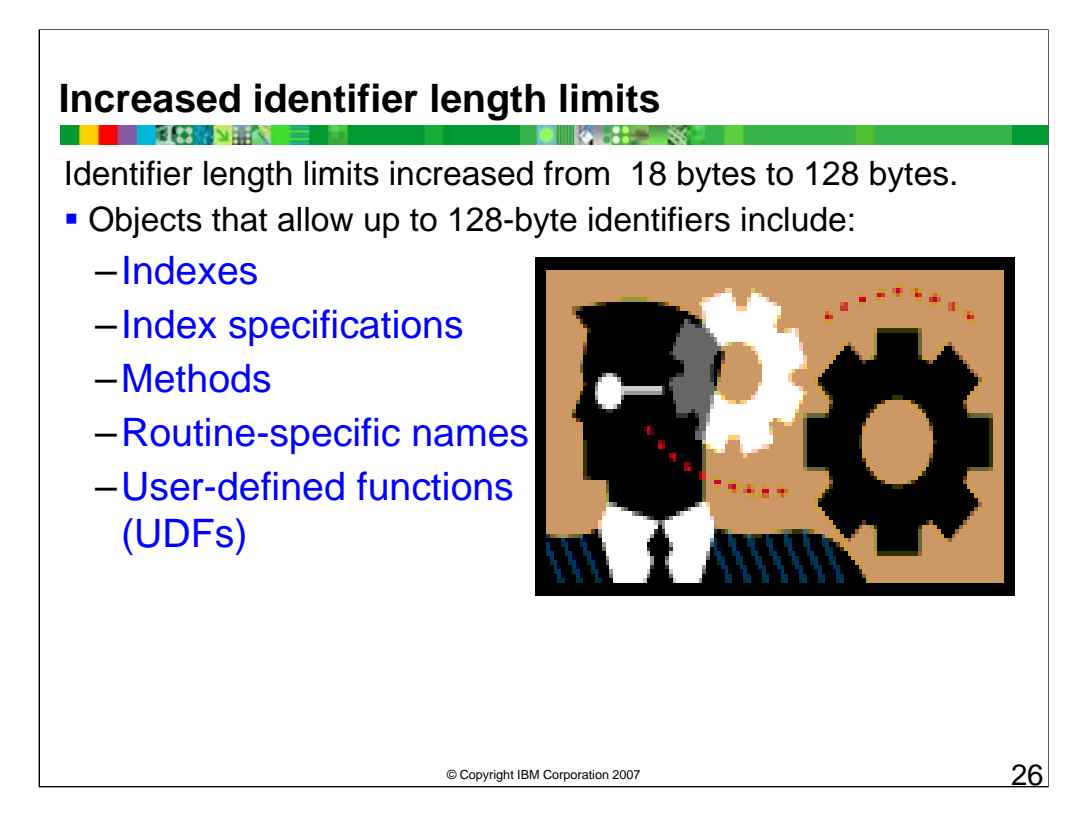

The ability to increase identifier limits from DB2 V8 18 byte limit to 128-byte DB2 9 enhancement enables you to specify more descriptive names for database objects.

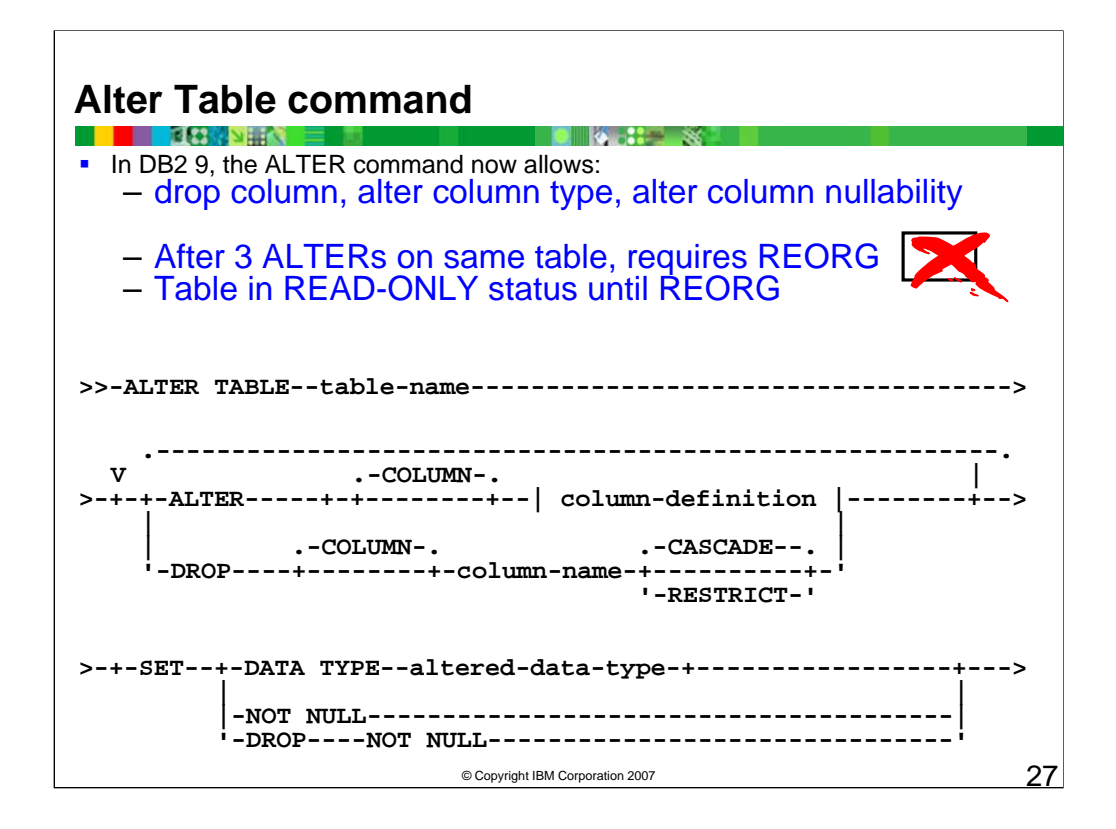

You can now use the ALTER TABLE statement to:

•Drop a column, using the new DROP COLUMN clause

•Change a column type, using the ALTER COLUMN SET DATA TYPE clause

•Change the nullability attribute of a column, using the SET NOT NULL or the DROP NOT NULL clause

When changing these table attributes using SQL, it is no longer necessary to drop the table and then recreate it, a time consuming process that can be complex when object dependencies exist.

A table alteration that affects the row format of the data is known as a REORG-recommended operation, and requires table reorganization before most subsequent operations on the table are allowed.

When an alter of any of these types is performed, the table is updated to the new design, but only SELECT scans will be allowed (no inserts or updates) until a REORG is completed.

•No more than three separate ALTERs will be allowed before a REORG will be required.

A trigger is dependent on the column if it is referenced in the UPDATE OF column list, or anywhere in the triggered action.

DROP CASCADE is the default behavior. It specifies that any views, indexes, triggers, SQL functions, or constraints that are dependent on the column being dropped are also dropped.

If an SQL function is a dependency of another database object, it may be unable to be dropped via the Cascade option (drop function cascade is not supported at present).

Note that a trigger is dependent on the column if it is referenced in the UPDATE OF column list or anywhere in the triggered action. The first dependent object detected is logged to the administrator log.

DROP RESTRICT specifies that the column cannot be dropped if any views, indexes, triggers, or constraints are dependent on the column (SQLSTATE 42893).

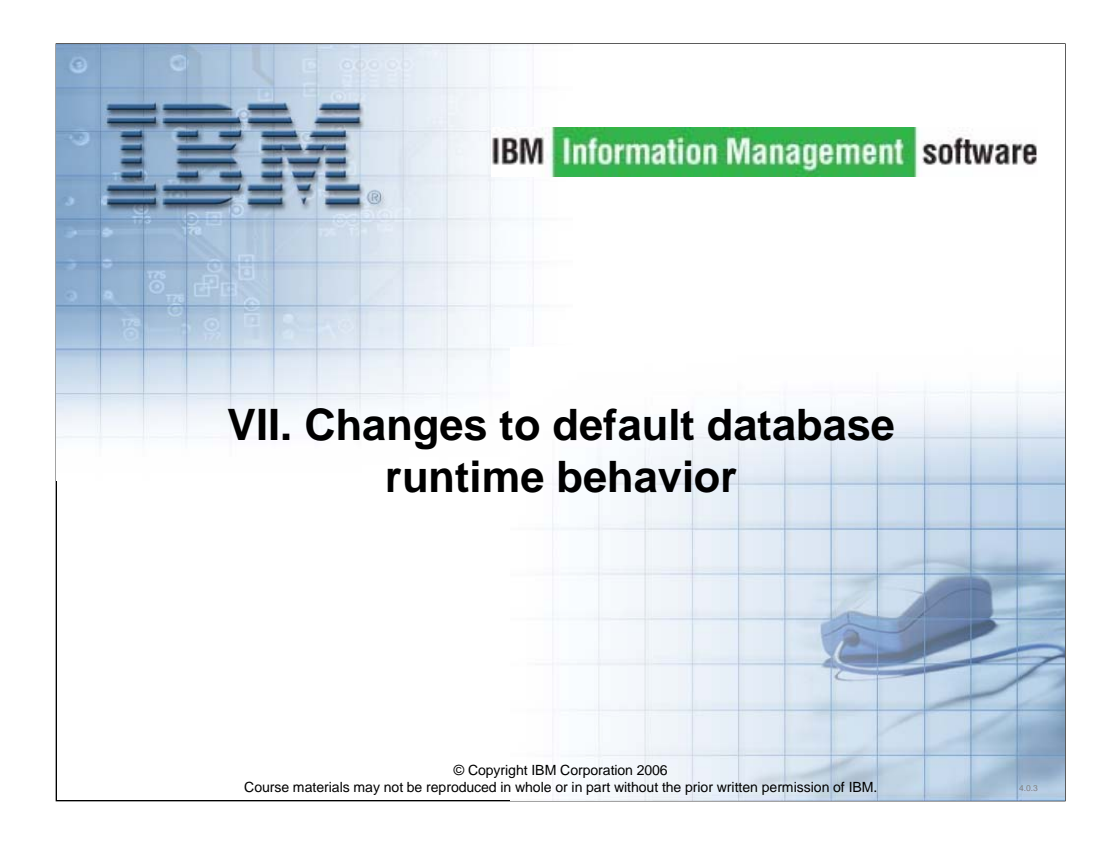

Let's look at changes to default database runtime behavior.

The Self Tuning Memory Manager in DB2 9.1 can manage the Database shared memory areas that directly impact application performance. Multiple database buffer pools can be difficult to optimize, so STMM can be used to increase or decrease the size of buffer pools based on the current workload.

Shortages in locking memory can cause lock escalations which can impact concurrency and application performance, so STMM can be used to increase or decrease the memory available for locks. The database configuration parameters locklist and maxlocks can be set by STMM and can be adjusted when the demand for lock memory changes.

Another type of memory that can have a big impact on application performance is sort memory, which is used to support Hash Joins, Merge Joins, Index Anding as well as normal internal sort operations. The configuration parameters sheapthres\_shr and sortheap can be set by STMM and adjusted when the demand for sort memory changes.

STMM can also manage the database package cache size, which can vary in size depending on the usage of static and dynamic SQL by the applications currently using a DB2 database.

Some areas of database shared memory are not supported for management by STMM. The database utility heap, defined by util\_heap\_sz, is critical to the performance of DB2 utilities like Backup, Restore and the LOAD utility. Since these utilities do not run continuously it would be difficult for STMM to predict the correct amount of memory needed for the utilities. The LOAD utility was designed to 'self-optimize' its performance by acquiring a percentage of the currently available memory in the utility heap when it start processing. A similar automatic buffer calculation was also added for Backup and Restore utilities. Since STMM can not know when these utilities are scheduled to run, it will be necessary for a DBA to configure the size of the utility heap, which can be changed using DB2 commands. A DBA might decide to take memory from a large buffer pool and assign it to the utility heap just before the scheduled LOAD processing starts.

The database heap size and catalog cache are also not currently supported for automatic management by STMM.

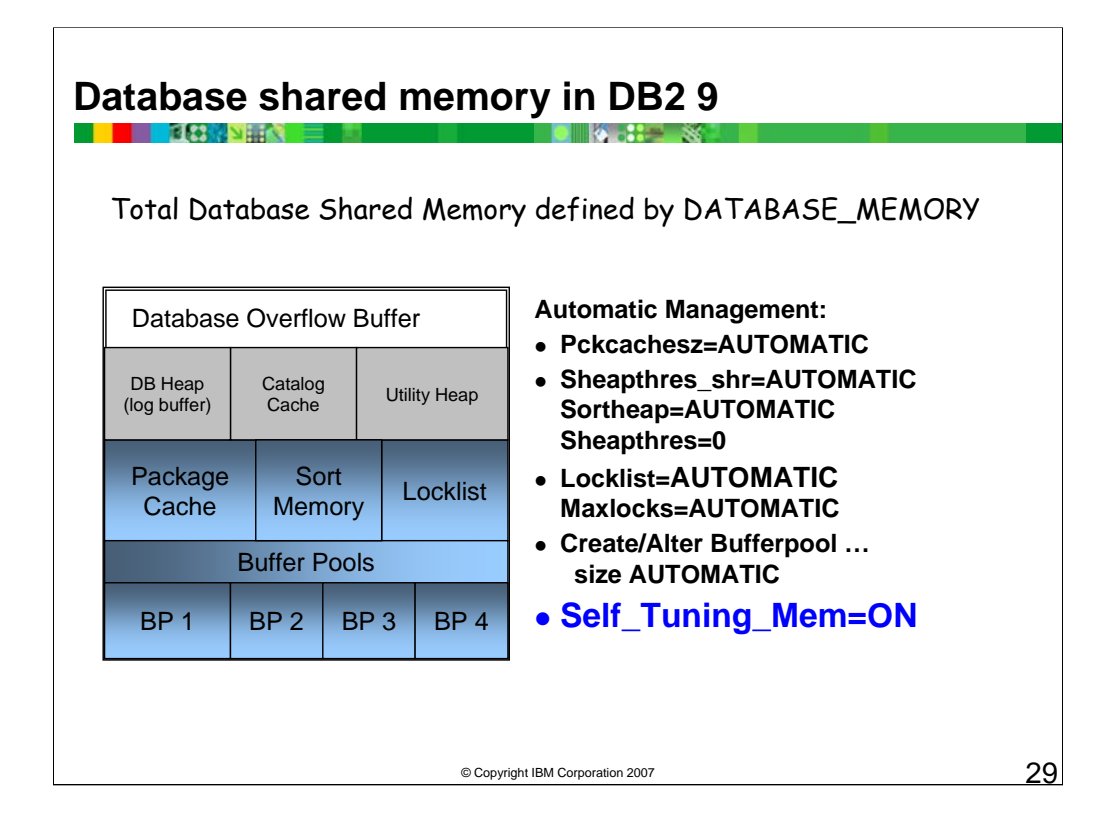

Is on by default for newly created DB2 9.1 databases

```
New configuration parameter SELF_TUNING_MEM must be set to ON
```
update db cfg for database <db\_name> using self\_tuning\_mem on

Set each parameter that you wish to tune to AUTOMATIC update db cfg for database <db name> using locklist automatic

In the buffer pool case, an alter bufferpool command is necessary

alter bufferpool ibmdefaultbp size automatic

Or for new buffer pools

create bufferpool <bp\_name> size automatic

Feature can be turned on dynamically

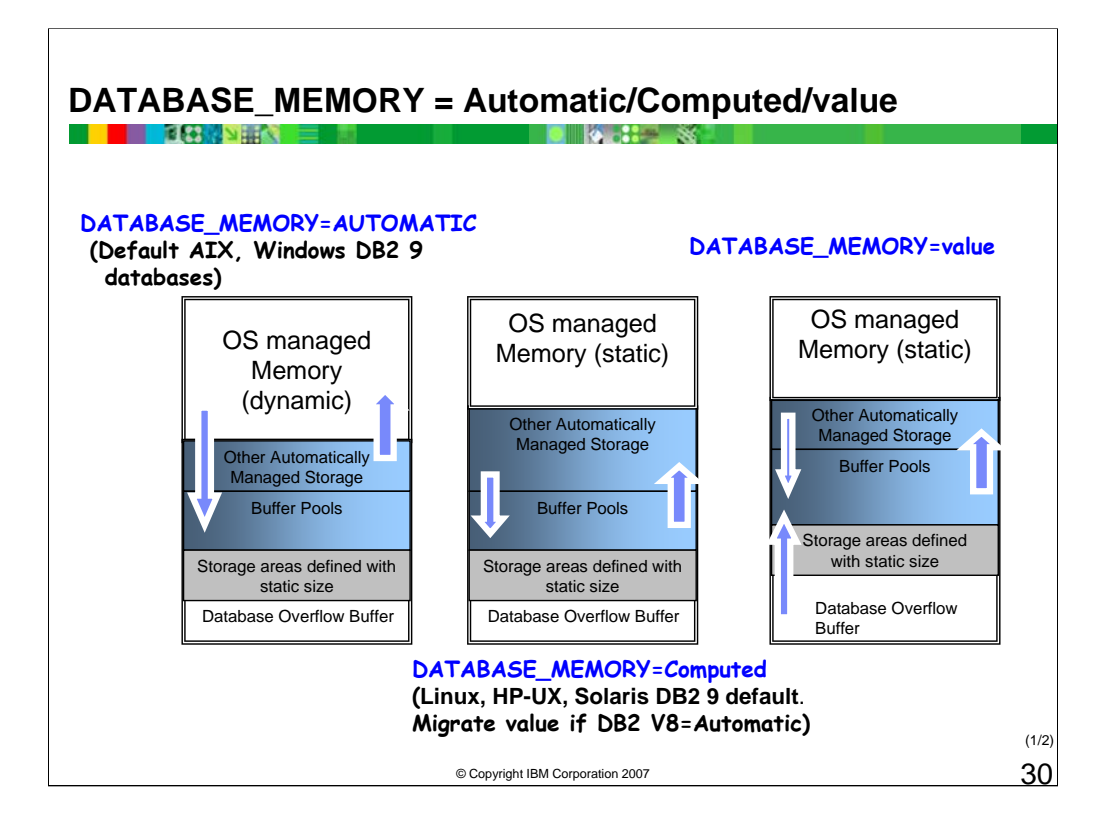

This shows examples of the three different ways to set the database configuration parameter DATABASE\_MEMORY.

When DATABASE\_MEMORY is set to AUTOMATIC on the supported platforms, the overall size of database shared memory can grow or shrink based on activity in the database and also the demands of other databases and applications running on the system. So additional operating system memory might be added to buffer pools to improve performance. Later, some memory might be released from the sort memory and made available to the operating system.

When DATABASE\_MEMORY is set to COMPUTED, DB2 would calculate the size of database shared memory and reserve 20% for the overflow buffer. The size database shared memory would not grow or shrink. Memory could be exchanged between heaps that are set for automatic management. So an active buffer pool might take some memory from sort memory and later an inactive buffer pool might give some its memory to the locklist.

Setting DATABASE\_MEMORY to a value is similar to setting it to COMPUTED, in that STMM would not be exchanging memory with the operating system and overall database memory size would be static. This mode of operation would be useful when the current settings for the memory heaps are relatively small but a target memory size for the database has been decided on. This could be used when several databases are sharing a system and the DBA wants to assign some fixed portion of the system memory based on the relative priority of the application. For example, two production databases are sharing a large system with several test databases. If all of these databases had DATABASE\_MEMORY set to AUTOMATIC, a test database might acquire a much larger portion of the system's memory resources than one of the production databases. In this case, the DBA could estimate a maximum allocation for each database and set DATABASE-MEMORY to that size.

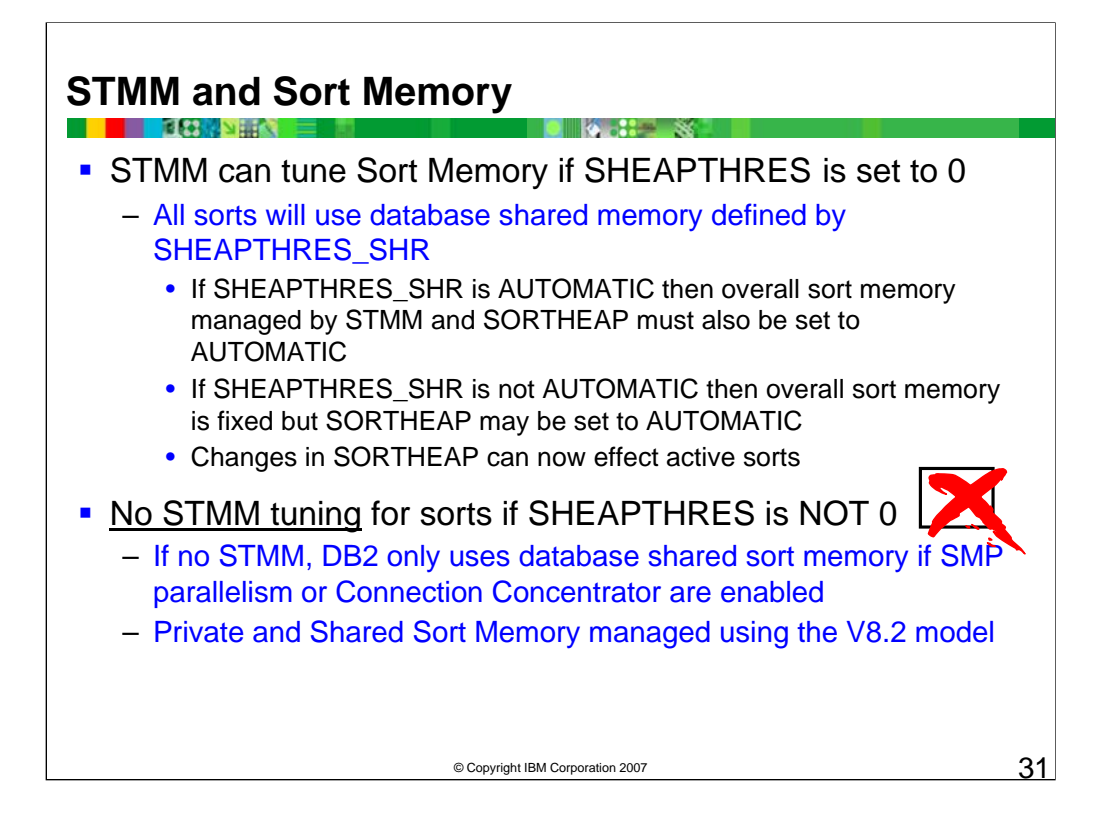

Sort memory is allocated for several important types of processing, including Hash Joins, Merge Joins, Multiple Index Anding as well as sort operations for running SQL functions like ORDER BY and GROUP BY and CREATE INDEX. STMM can be used to manage the total amount of memory available for these functions as well as the setting of SORTHEAP, which regulates the memory available for each sort-memory based function.

For STMM to automatically manage the memory used for sorting the DBM configuration parameter, SHEAPTHRES needs to be set to  $\overline{0}$ . This implies that all sorts running in the instance will use the database shared memory defined by SHEAPTHRES\_SHR.

If SHEAPTHRES\_SHR is set to AUTOMATIC, then STMM will manage the shared sort memory for the database and the total memory available for sort operations may grow or shrink depending on the application workload. If SHEAPTHRES\_SHR is set to AUTOMATIC, then SORTHEAP, which defines the maximum memory size for a single sort operation, must also be set to AUTOMATIC. This helps to avoid the following conditions:

1.The available sort memory is underutilized because SORTHEAP is small and there are not many concurrent sorts.

2.The available sort memory is over-utilized, either because SORTHEAP is too large or there are a large number of concurrent sorts.

If SHEAPTHRES\_SHR is NOT set to AUTOMATIC, STMM can still be used to dynamically set an optimal size for SORTHEAP, if SORTHEAP is set to AUTOMATIC.

If the DBM configuration parameter SHEAPTHRES is set to a value other than 0, then sort memory will be handled as it was before DB2 9.1 as follows:

•The setting of SHEAPTHRES will be used as a soft limit for all private sort memory for the instance.

•If SMP Parallelism or Connection Concentrator are in use then some sorts may use Database Shared memory instead of private agent memory. The database configuration parameter SHEAPTHRES\_SHR can set a hard limit for the total shared database memory available for sorts.

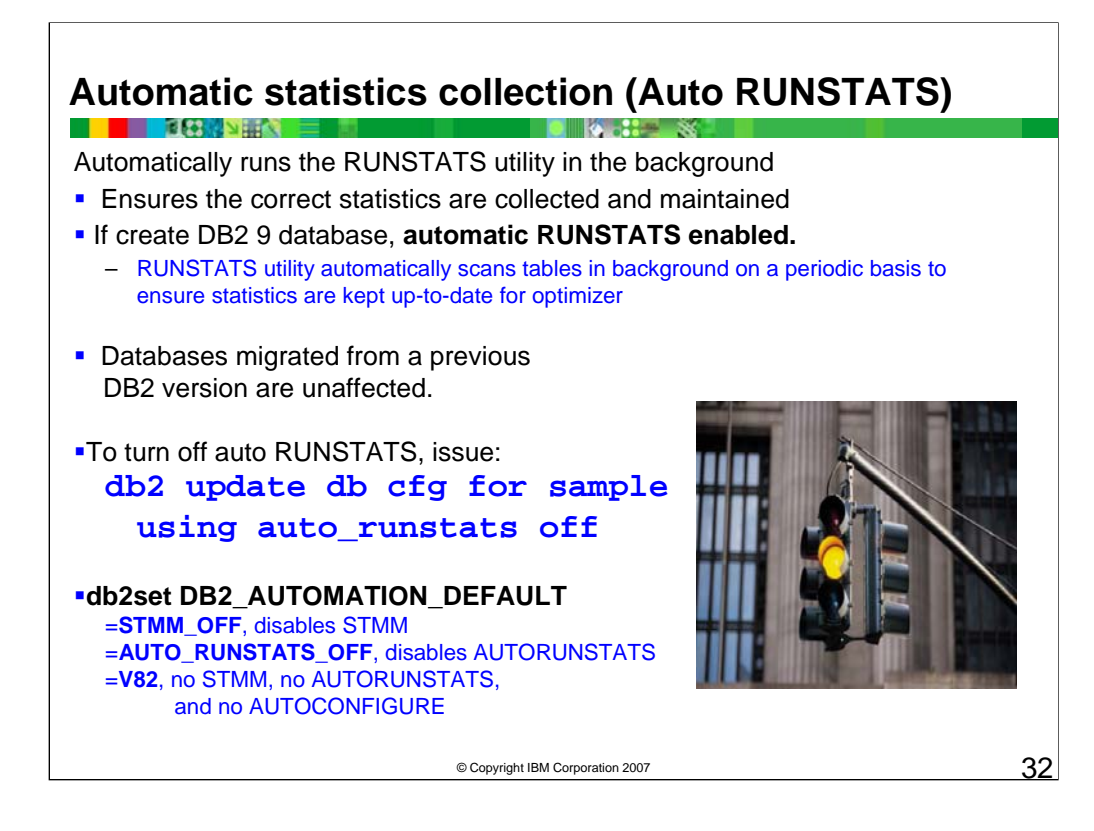

To turn off auto RUNSTATS, issue the database update command:

db2 update db cfg for sample using auto\_runstats off

Or change the AUTO\_RUNSTATS configuration parameter using the Control Center.

Automatic statistics profiling advises when and how to collect table statistics.

Can be enabled or disabled by using the **auto\_stats\_prof**, **auto\_tbl\_maint** and **auto\_maint** database configuration parameters.

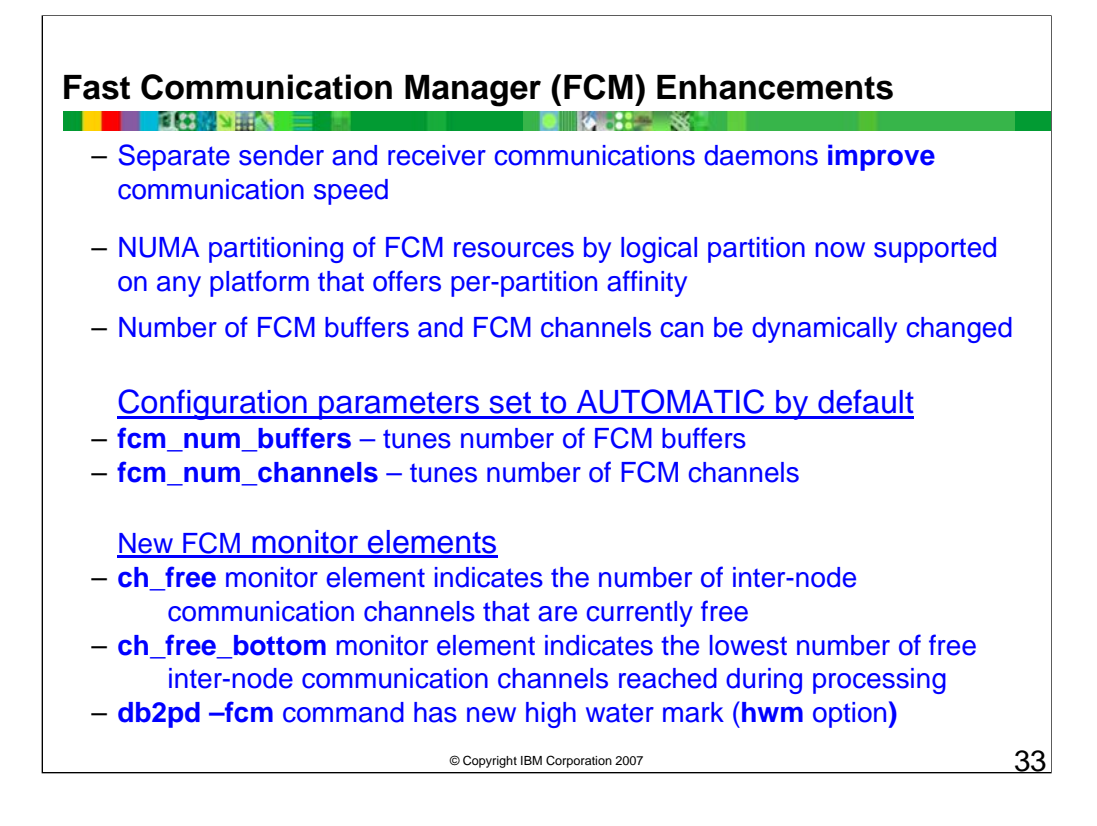

The re-architecture of the DB2 communications subsystem has resulted in several enhancements involving Database Partitioning Feature (DPF) servers.

Separate sender and receiver communications daemons are now used to improve communication speed.

- •NUMA partitioning of FCM resources by logical partition is now supported on any platform that offers perpartition affinity.
- •The number of FCM buffers and FCM channels can be dynamically changed during execution, eliminating the need for tuning. There are several other dynamic configuration improvements that automatically monitor resource usage without your involvement.

These enhancements affect several configuration parameters and monitor elements.

- •The fcm\_num\_buffers parameter has a new AUTOMATIC setting that allows the DB2 database system to attempt to tune the configured parameter value if the database is not making full use of resources. This setting is turned on by default.
- •The new fcm\_num\_channels configuration parameter specifies the number of FCM channels. It replaces the deprecated fcm\_num\_rqb, fcm\_num\_anchors, and fcm\_num\_connect parameters. This parameter is set to AUTOMATIC by default.
- Two new monitor elements replace a number of deprecated ones.
- •The new ch\_free monitor element indicates the number of inter-node communication channels that are currently free. It replaces the deprecated ma\_free, ce\_free, and rb\_free monitor elements.
- •The new ch\_free\_bottom monitor element indicates the lowest number of free inter-node communication channels reached during processing. It replaces the deprecated ma\_free\_bottom, ce\_free\_bottom, and rb free bottom monitor elements.

The deprecated monitor elements no longer appear in the dynamic snapshot streams in FCM snapshots.

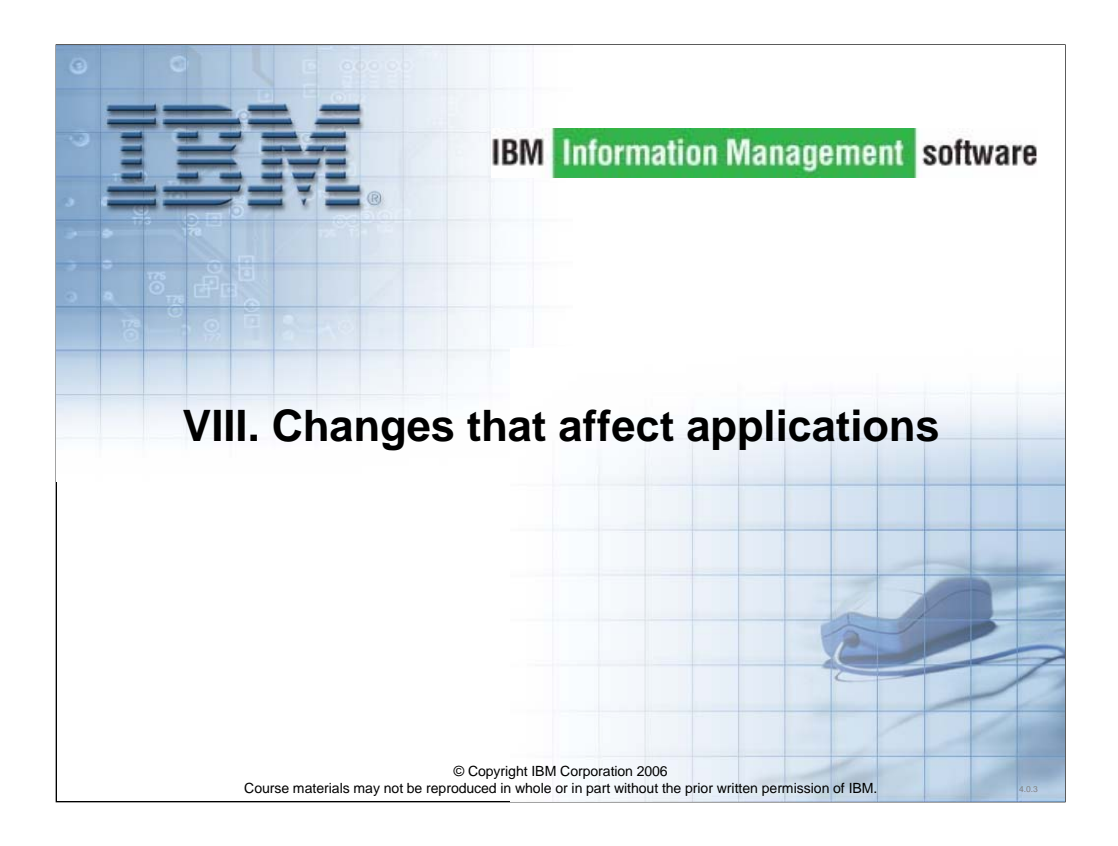

Let's look at changes that affect applications.

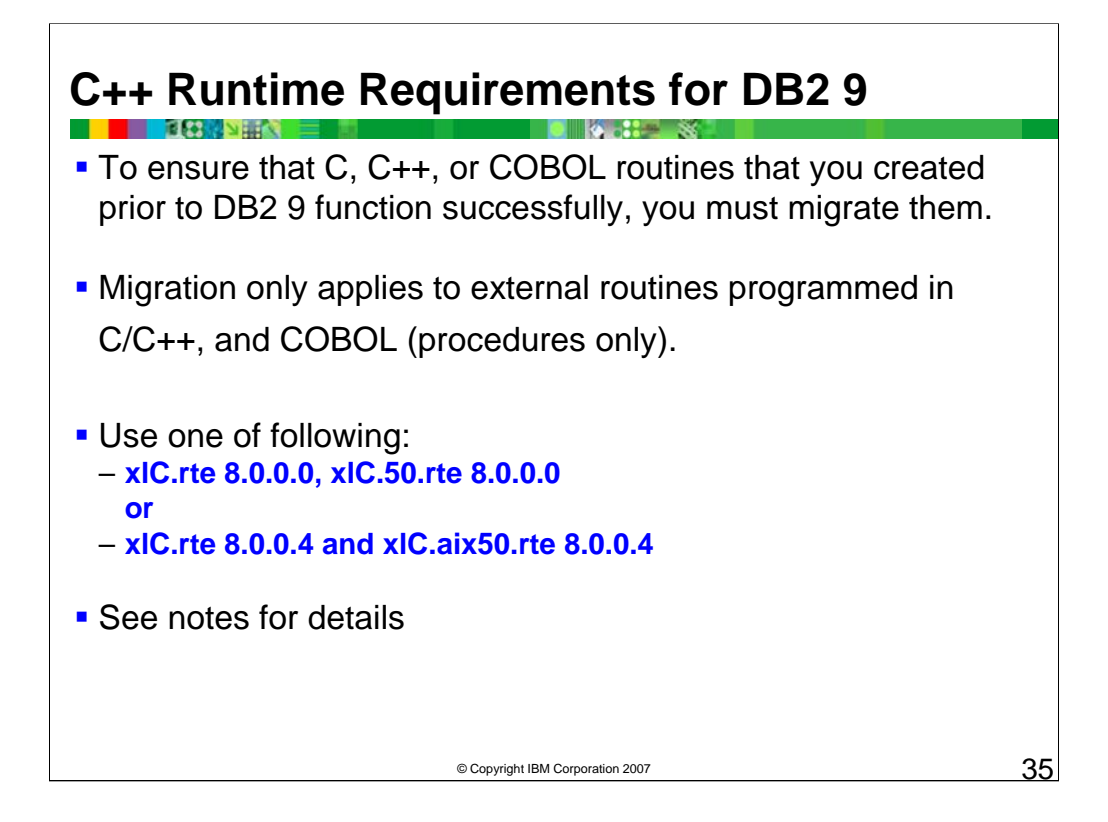

- To ensure that C, C++, or COBOL routines that you created prior to DB2 9 function successfully, you must migrate them. This procedure only applies to external routines programmed in C/C++, and COBOL (procedures only).
- To migrate a C, C++, or COBOL routine to DB2 Version 9, do the following:
- If you identify changes in DB2 Version 9 that impact your routines, edit your routine code and modify:

SQL statement syntax

SQL statements using SQL Administrative views and routines, and catalog views

If you migrated to a DB2 Version 9 64-bit instance, change your routine libraries or routine definitions according to the following.

#### **Unfenced 32-bit Routine**

Define the routine as both fenced and not threadsafe using the ALTER PROCEDURE or ALTER FUNCTION statement with the FENCED clause and the NOT THREADSAFE clause. You can not use this option if LOB locators are referenced in the routine.

Rebuild the routine source code into a 64-bit library using the DB2 Version 9 bldrtn script and redeploy the library to the DB2 server. If LOB locators are referenced in the routine, you must use this option. You can determine which routines reference lob locators by executing the following query:

*SELECT DISTINCT a.routineschema, a.routinename, a.specificname FROM syscat.routines a, syscat.routineparms b WHERE a.specifIcname = b.specificname AND b.locator='Y' AND a.fenced='N'"* 

An advantage of this approach is that using a 64-bit library results in better routine runtime performance than using a 32-bit library.

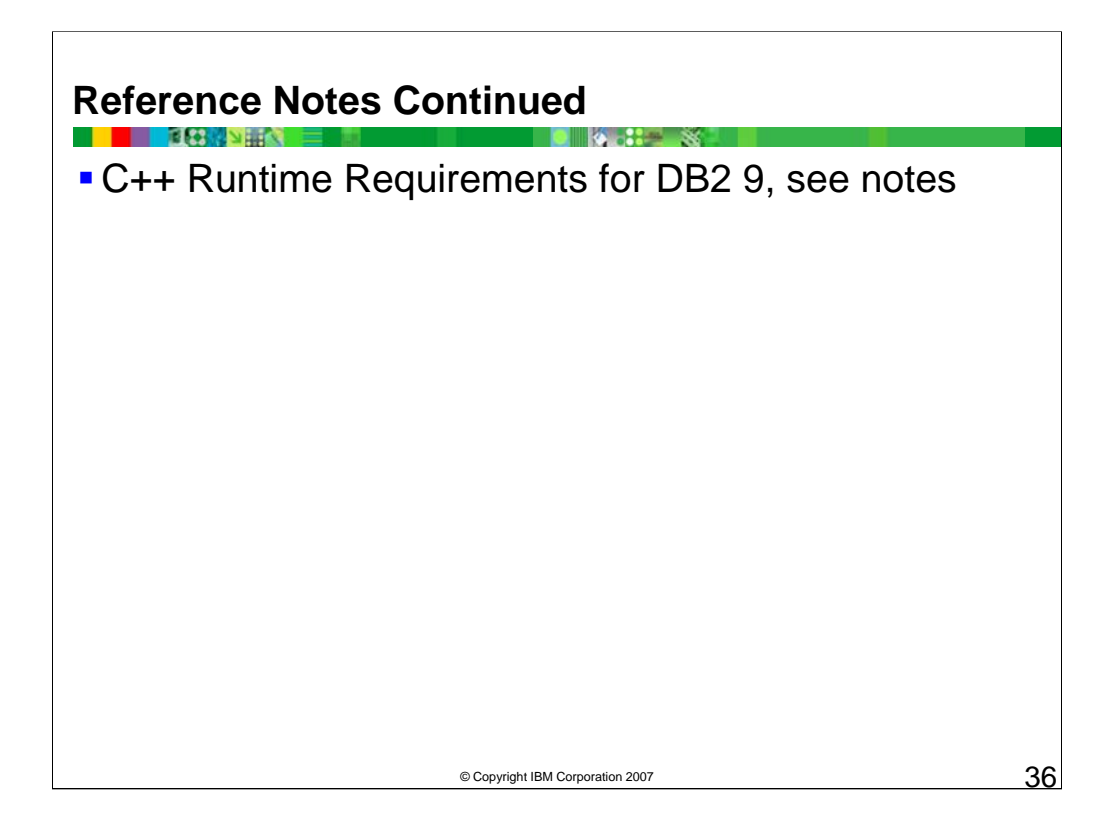

#### **Fenced 32-bit Routine**

Define the routine as not threadsafe using the ALTER PROCEDURE or ALTER FUNCTION statement with the NOT THREADSAFE clause.

Rebuild the routine source code into a 64-bit library using the DB2 Version 9 bldrtn scripts and redeploy the library to the DB2 server.

#### **Migrated from a Version 8 32-bit instance (AIX® and Windows®)**

You should specify a default entry point for your routine library using the ALTER PROCEDURE or ALTER FUNCTION statement. For example, to explicitly specify the entry point for an existing procedure use the following statement:

*ALTER SPECIFIC PROCEDURE schema-name.specific-name EXTERNAL NAME 'libraryname!function-name'*

where library-name is the library to be loaded and function-name is the explicit entry point for the function associated with the routine.

If none of the previously mentioned situations apply, you do not need to change your routine libraries or routine definitions.

3. For routines that you did not rebuild but that you modified, rebind the routine packages to the target DB2 database. During database migration, the existing packages for your routines are invalidated.

4. Test your routines to verify your changes and to ensure that the routines run as expected using DB2 9.

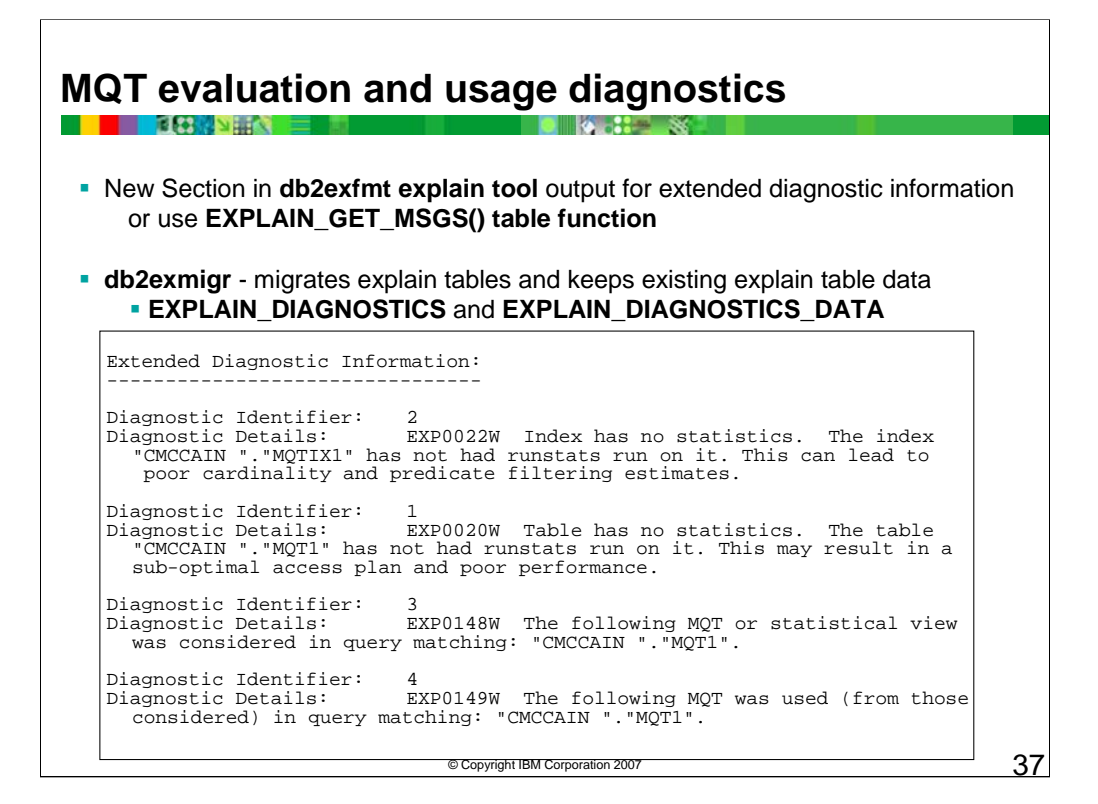

The new diagnostic messages for Materialized Query Tables are included with the output from the db2exfmt explain tool.

The Visual Explain tool also shows the diagnostic messages when a new query is explained.

The example shows a group of messages generated by the DB2 Optimizer during the evaluation of a query.

Extended Diagnostic Information: --------------------------------

Diagnostic Identifier: 2 Diagnostic Details: EXP0022W Index has no statistics. The index "CMCCAIN "."MQTIX1" has not had runstats run on it. This can lead to poor cardinality and predicate filtering estimates.

Diagnostic Identifier: 1 Diagnostic Details: EXP0020W Table has no statistics. The table "CMCCAIN "."MQT1" has not had runstats run on it. This may result in a sub-optimal access plan and poor performance.

Diagnostic Identifier: 3 Diagnostic Details: EXP0148W The following MQT or statistical view was considered in query matching: "CMCCAIN "."MQT1".

Diagnostic Identifier: 4 Diagnostic Details: EXP0149W The following MQT was used (from those considered) in query matching: "CMCCAIN "."MQT1".

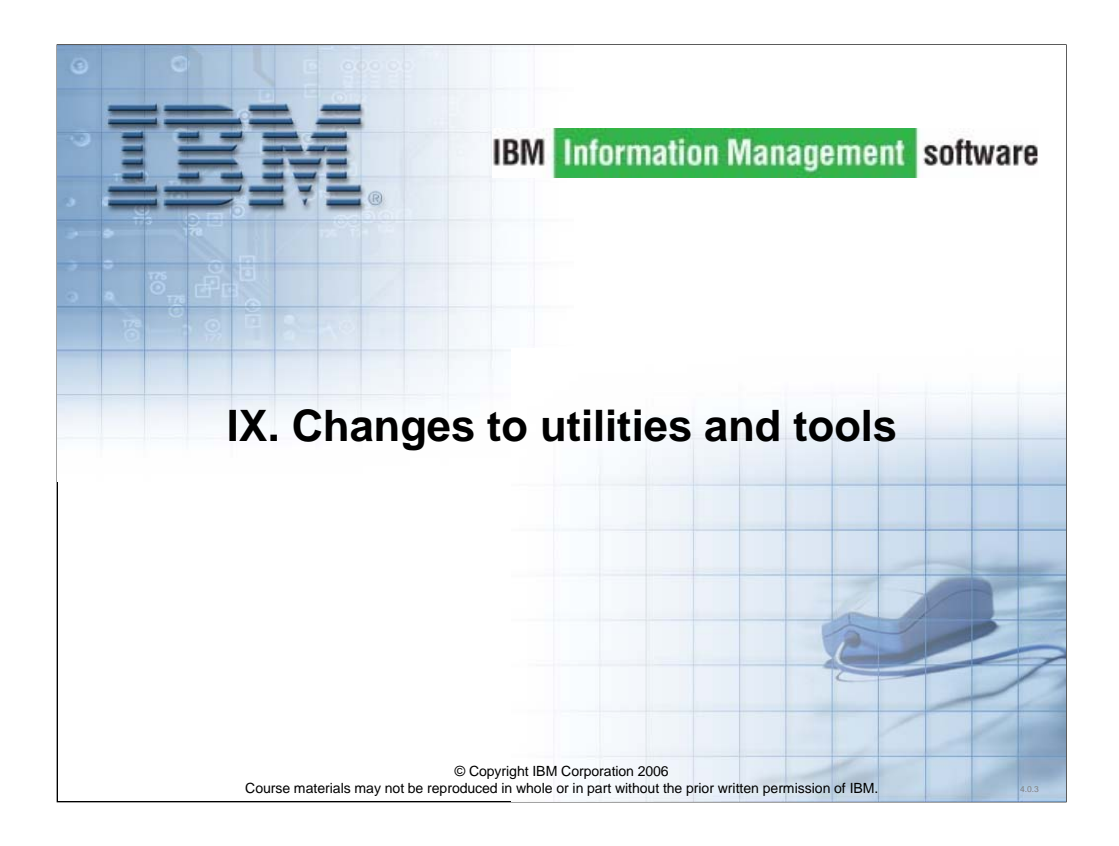

Let's look at changes to utilities and tools.

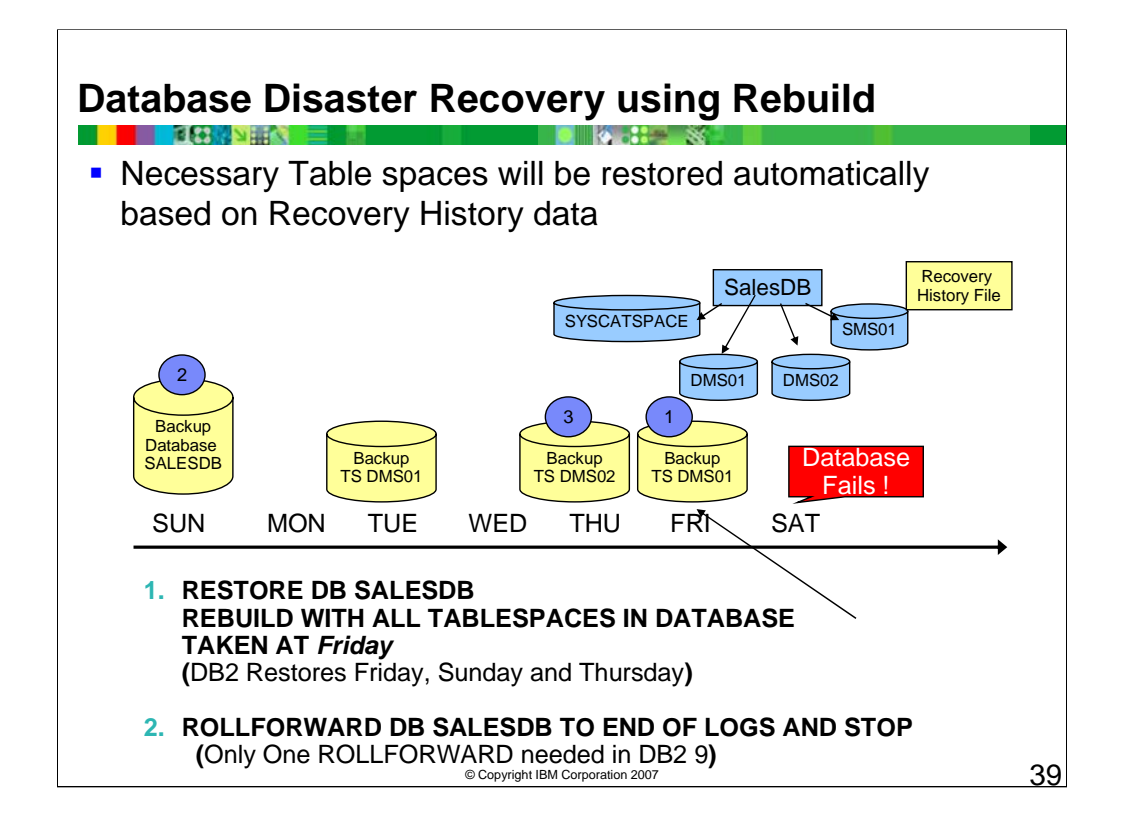

- This is the same disaster recovery situation that was explained earlier. At the time of the database failure these backup images were available:
- 1.A Database level backup on Sunday. This could be online or offline.
- 2.A table space level backup of DMS01 on Tuesday.
- 3.A table space level backup of DMS02 on Thursday.
- 4.A more recent table space level backup of DMS01 on Friday.
- The database needs to be restored on Friday evening. This time a Restore command with the rebuild option will be used. The steps would be:
- 1.Issue a single Restore command with the REBUILD option pointing to the latest backup image available, the table space backup of DMS01 from Friday.

RESTORE DB SALESDB REBUILD WITH ALL TABLESPACES IN DATABASE TAKEN AT Friday

- The Restore utility would use the complete list of table spaces in the database at the time of the Friday table space backup of DMS01 to establish the list table spaces
- needed to rebuild the database. Using the target backup image the data for the table space DMS01 would be restored. The recovery history file would be scanned to locate the most recent backup image for the other table spaces. The table spaces SYSCATSPACE and SMS01 would be automatically restored using the database backup image taken on Sunday. Next the table space DMS02 would be restored automatically using the table space backup from Thursday. Now that all of the table spaces have been restored from some backup, the Restore utility is considered complete.
- 2. Now a single database rollforward can be used to apply the logged changes from Sunday to Friday for ALL table spaces.<br>This is the result of a change to the Rollforward command processing in DB2 9. The logs will be proce oldest backup image used forward to the end of logs, but the starting point for each table space would depend on the<br>image used for that table space. For example, the rollforward would only need to apply changes to DMS02 f Thursday and Friday.

#### ROLLFORWARD DB SALESDB TO END OF LOGS AND STOP

When the command completes, all table spaces will be available for application access.

This is a much simpler sequence of commands than those needed to perform a similar recovery using DB2 8.2. In this case, only one backup image was specifically selected, the others were automatically chosen. This is similar to the processing of an automatic incremental restore.

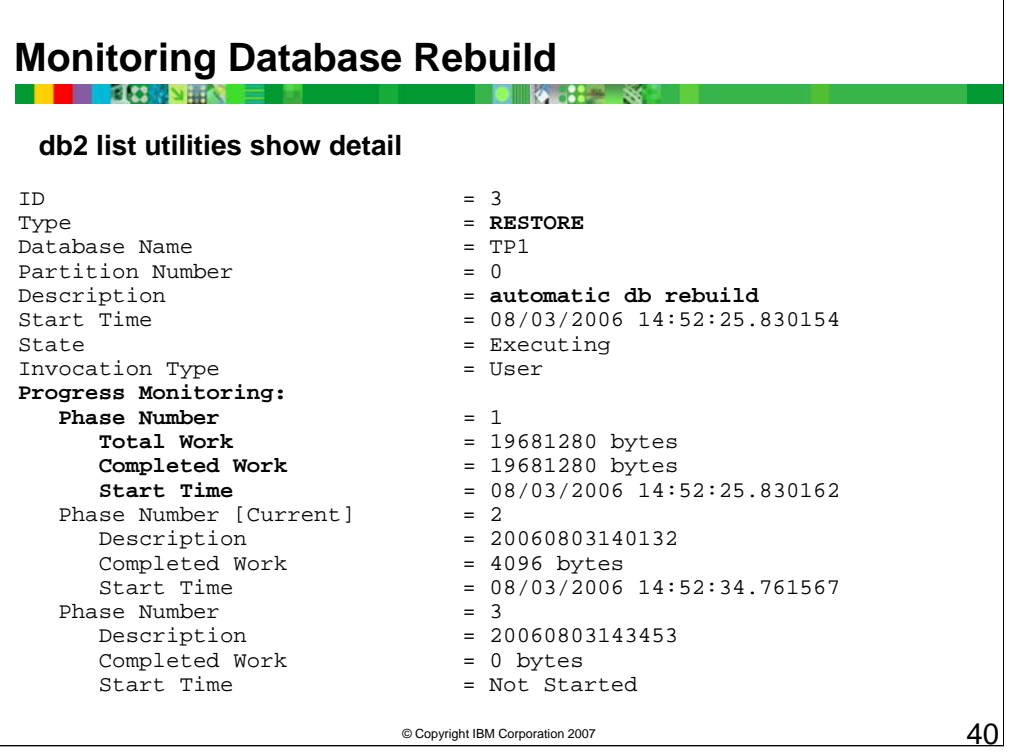

A RESTORE with the REBUILD options could cause many backup images to be restored automatically. The LIST UTILITIES SHOW DETAILS can be used to show the current processing phase. It would also list the backup image timestamps that would be part of the rebuild. The following is an example of the output from a LIST UTILTIES command issued during a database rebuild.

Database Rebuild option for RESTORE DATABASE command:

1. Recoverable Databases:

- 1. Rebuild Database from one or more table space backups
- 2. Rebuild a partial database with selected table spaces
- 2. Non-Recoverable Databases:
	- 1. Rebuild a partial database with selected table spaces from single Database Backup

**Syntax:**

**RESTORE DATABASE** *source-database-alias* 

**REBUILD WITH - ALL TABLESPACES IN DATABASE** 

- **ALL TABLESPACES IN IMAGE [EXCEPT]**
- **TABLESPACE(***tablespace-name*

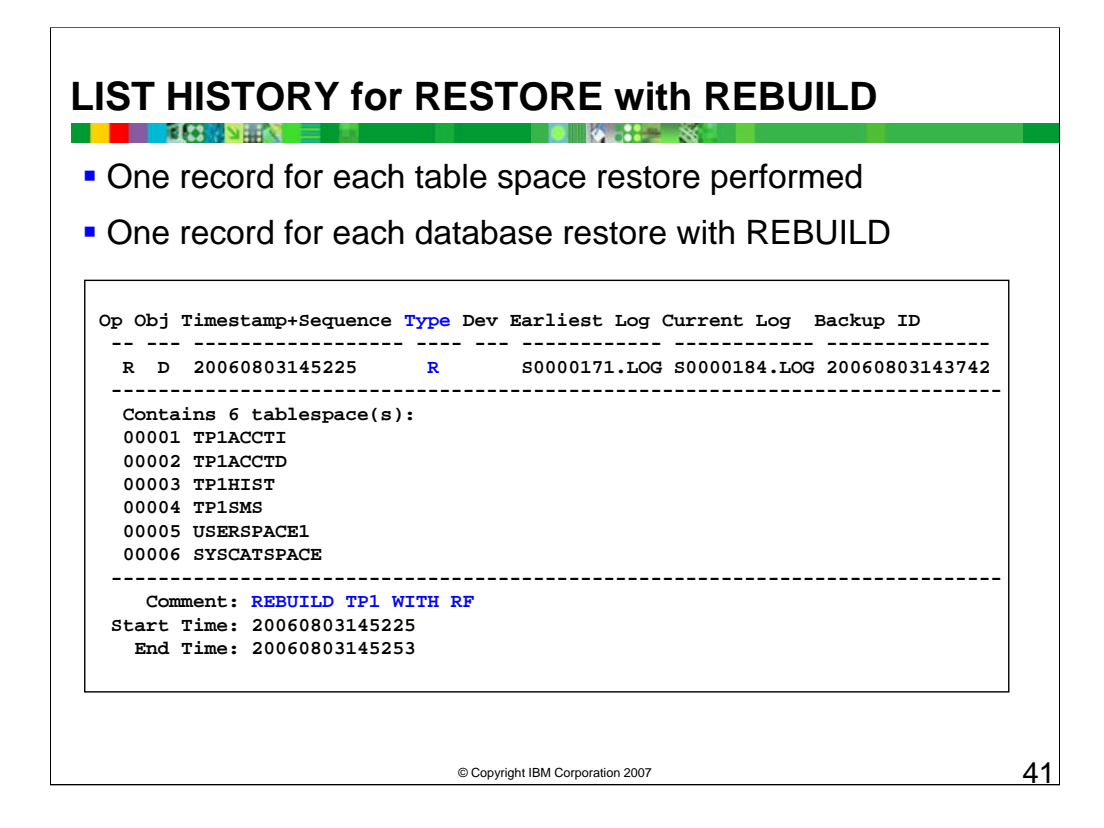

Since a RESTORE command with the REBUILD option may actually process a large number of database and table space backup images during its processing a group of records will be written to the recovery history file for the database.

There will be one record written for each backup image that is processed to restore one or more table spaces.

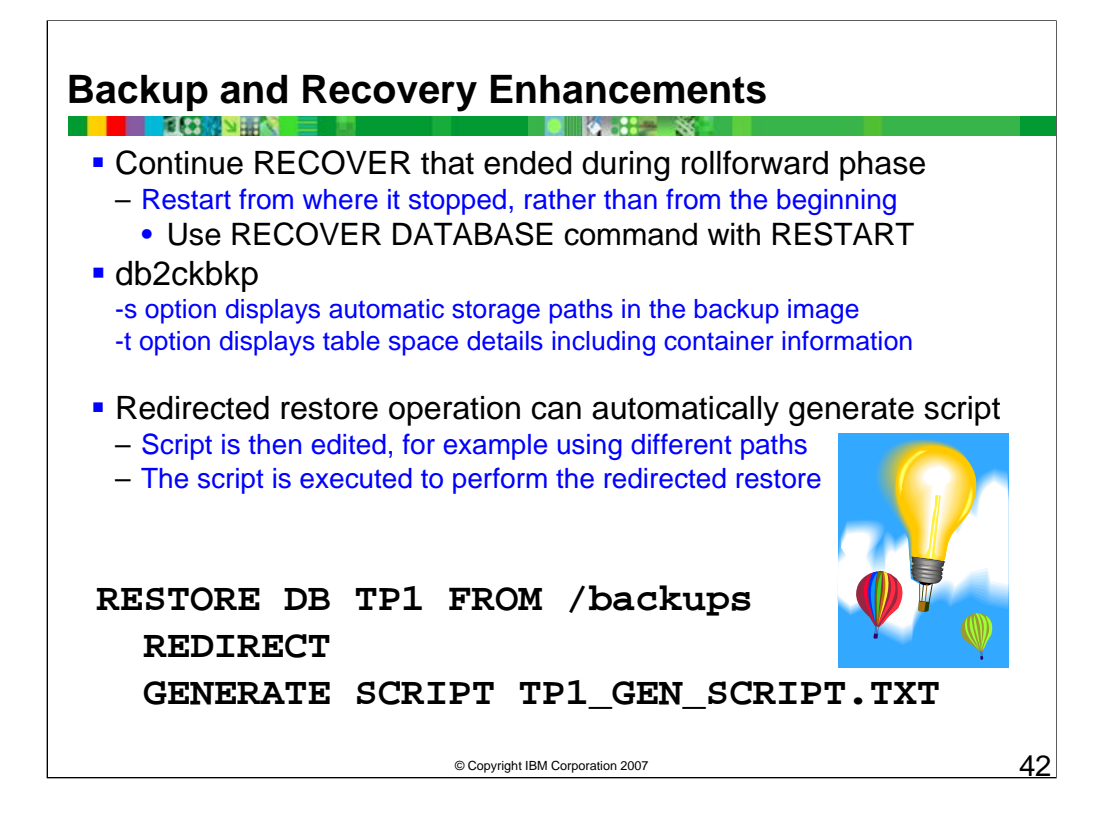

If you issue the RECOVER DATABASE command following an incomplete recover operation that ended during the rollforward phase, the recover utility will now attempt to continue the previous recover operation, without redoing the restore phase. If you want to force the recover utility to redo the restore phase, you need to issue the RECOVER DATABASE command with the RESTART option to force the recover utility to ignore any prior recover operation that failed to complete.

A RECOVER will not complete if, for example, it was interrupted by the user (if Ctrl+C is pressed or the force application command is used) or if DB2 was unable to retrieve log files.

You can now perform a redirected restore operation by generating a redirected restore script from an existing backup image, modifying any of the paths or container sizes in the script, then running the script to recreate the database with the new set of containers.

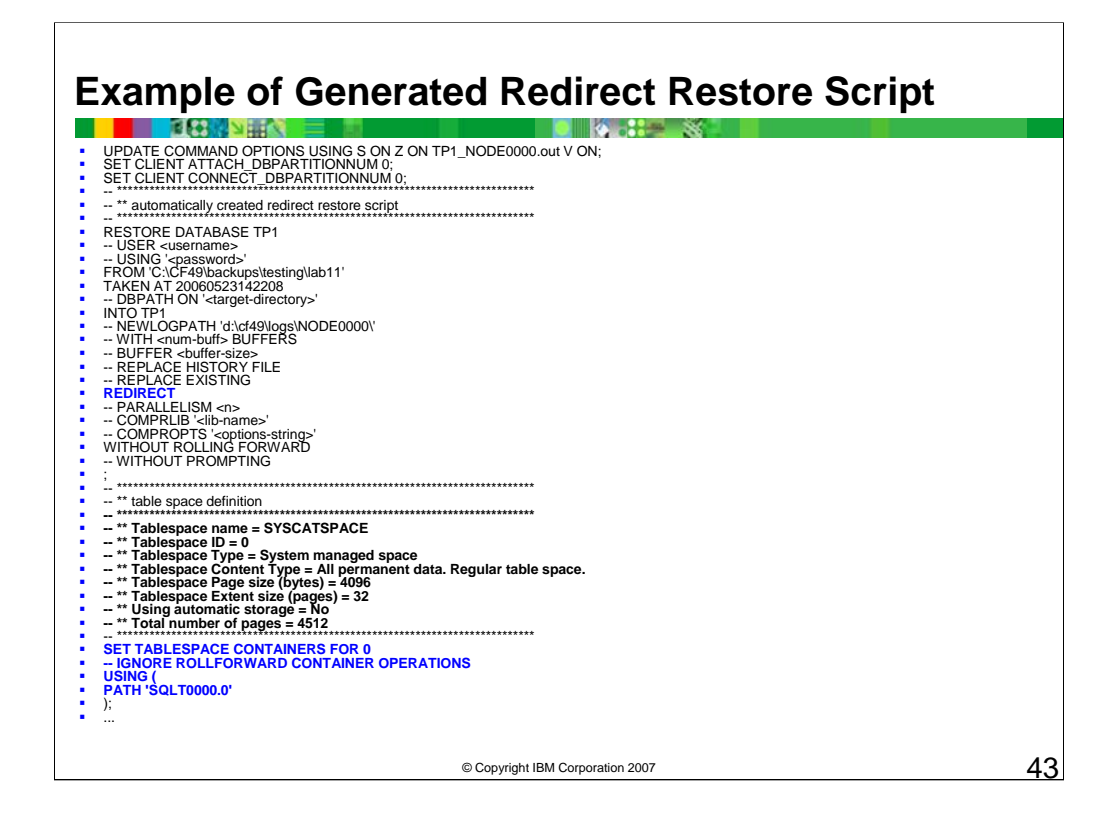

Example of generated script is shown above.

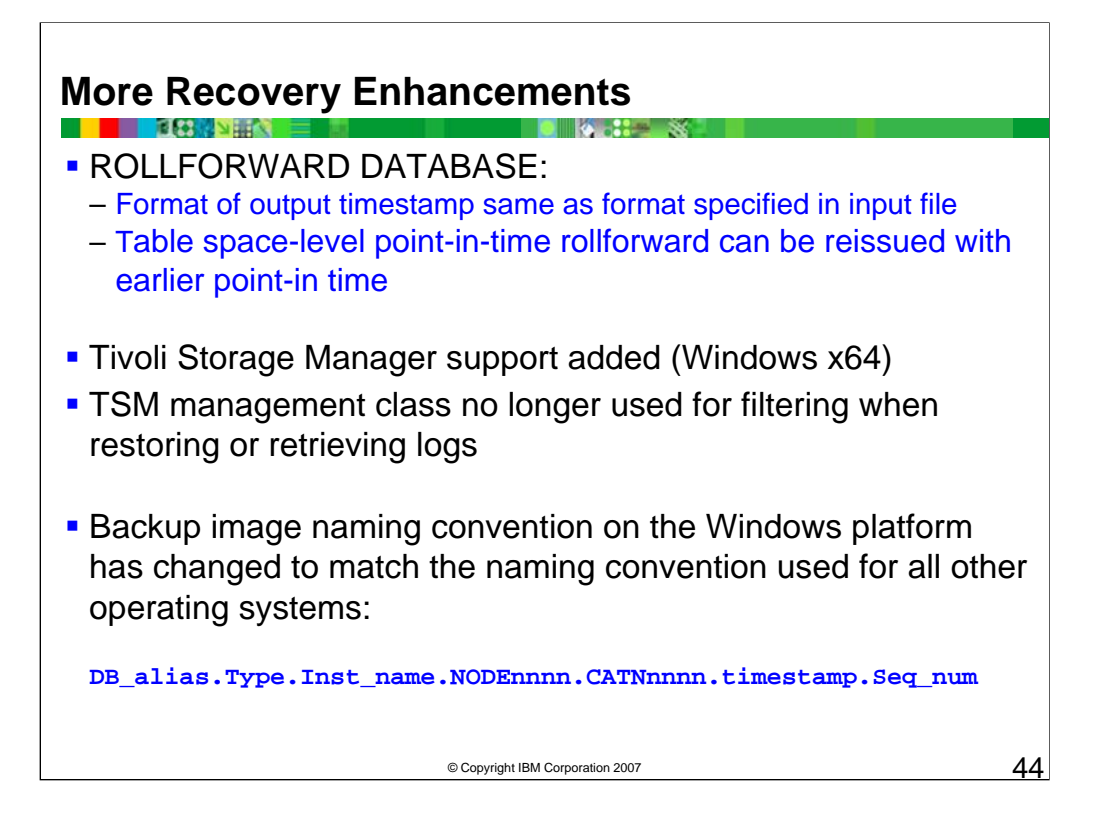

The ROLLFORWARD DATABASE command could accept both Coordinated Universal Time (UTC) and local time as valid input formats since DB2 Version 8. In DB2 9, the format of the output timestamp is the same as the format specified in the input.

Tivoli Storage Manager (TSM) provides storage management and data access services to protect your organization's data from failures and other errors. TSM supports various communication methods, provides administrative facilities to manage the backup and storage of files, and provides facilities for scheduling backups.

TSM support has been added for all Windows x64 systems. The minimum required level of TSM client API is Version 5.3.2.

As of DB2 9, the naming convention for backup images stored on Windows operating systems has changed to match the naming convention used for all other operating systems. Backup images from earlier versions of the product that use the previous naming structure can still be restored on DB2 9 database systems.

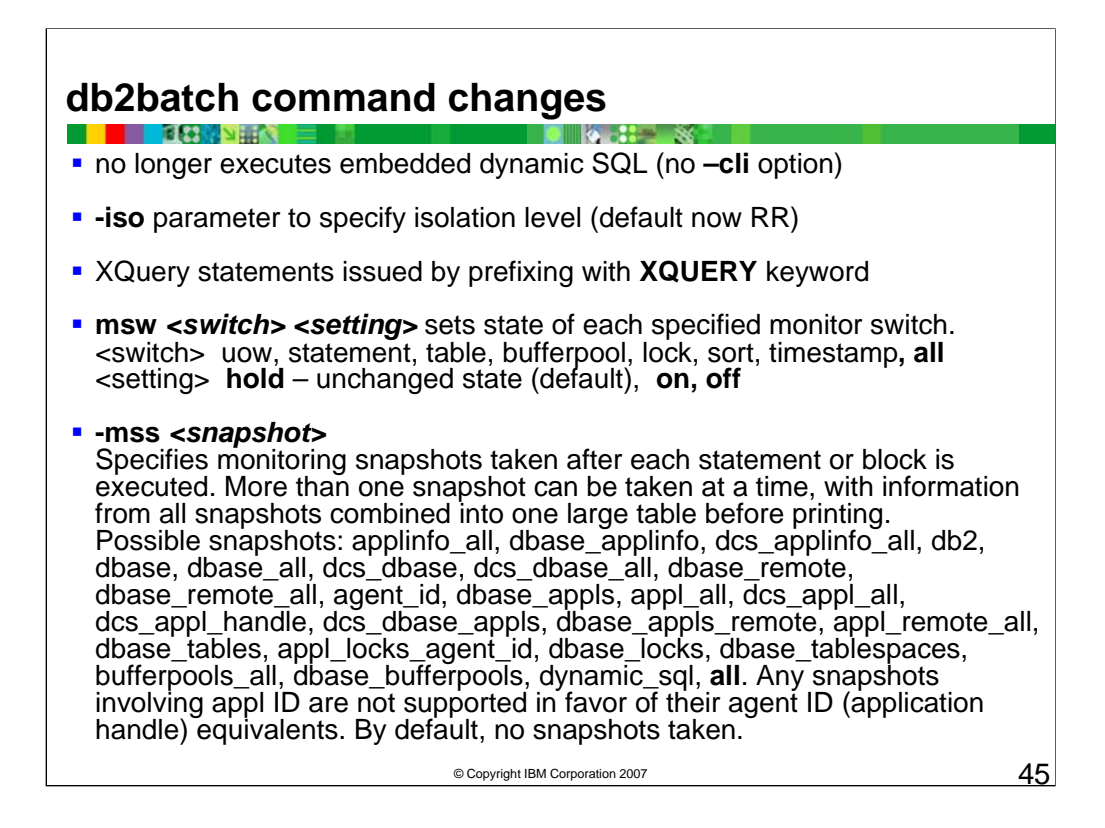

db2batch now supports the following data types: CLOB, GRAPHIC, VARGRAPHIC, LONGVARGRAPHIC, DBCLOB, BLOB, and XML.

This XQuery example retrieves the city where the country is "Canada".

XQUERY db2-fn:xmlcolumn ('XMLCUSTOMER.INFO')//addr[@country="Canada"]/city

#### **-msw** *switch*

Sets the state of each specified monitor switch. You can specify any of the following: uow, statement, table, bufferpool, lock, sort, and timestamp. The special switch 'all' sets all of the above switches. For each switch that you specify you must choose one of the following settings: **hold** The state of the switch is unchanged. This is the default. **on** The switch is turned on. **off** The switch is turned off.

#### **-mss** *snapshot*

Specifies the monitoring snapshots that should be taken after each statement or block is executed, depending on the -g option. More than one snapshot can be taken at a time, with the information from all snapshots combined into one large table before printing. The possible snapshots are: applinfo\_all, dbase\_applinfo, dcs applinfo all, db2, dbase, dbase all, dcs dbase, dcs dbase all, dbase remote, dbase remote all, agent id, dbase appls, appl\_all, dcs\_appl\_all, dcs\_appl\_handle, dcs\_dbase\_appls, dbase\_appls\_remote, appl\_remote\_all, dbase\_tables, appl\_locks\_agent\_id, dbase\_locks, dbase\_tablespaces, bufferpools\_all, dbase bufferpools, and dynamic sql. The special snapshot 'all' takes all of the above snapshots. Any snapshots involving an appl ID are not supported in favour of their agent ID (application handle) equivalents. By default, no monitoring snapshots are taken.

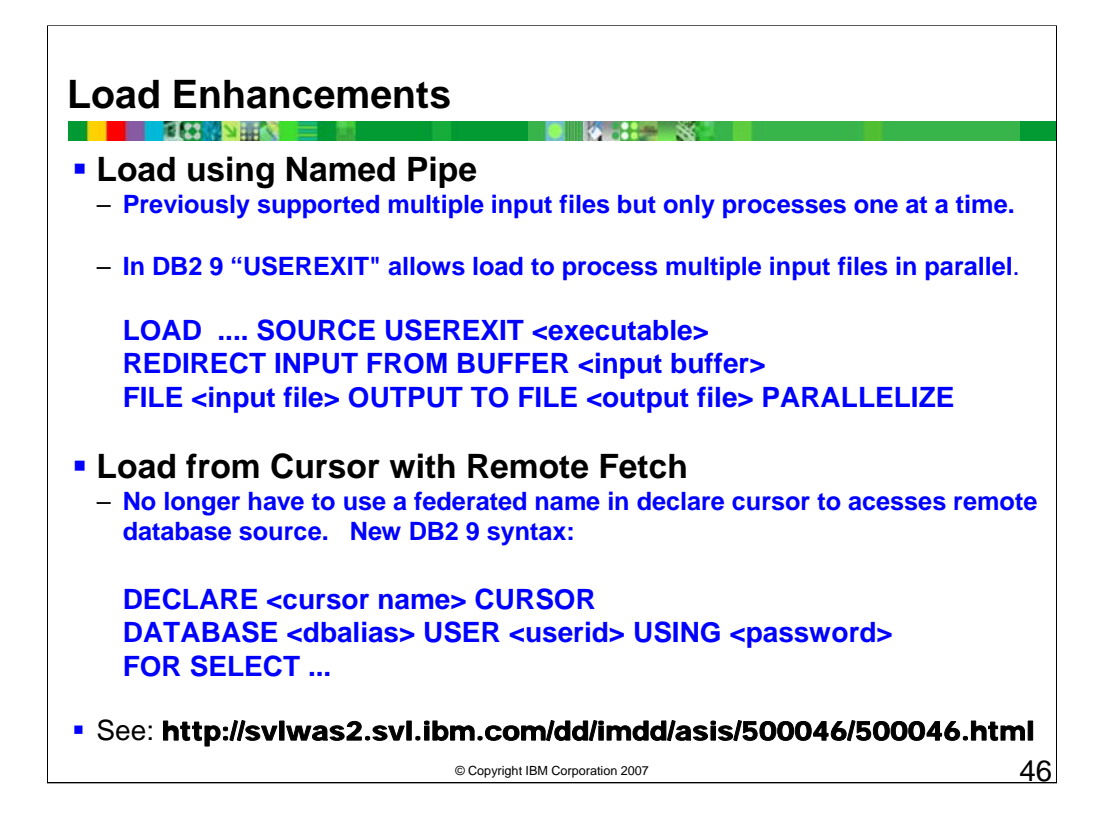

See Rex Oliva's *Introduction to DB2 9 Load Enhancements – (1) User Exits (2) Cursor Load w/Remote Fetch (Linux, Unix, Windows)* at: http://svlwas2.svl.ibm.com/dd/imdd/asis/500046/500046.html

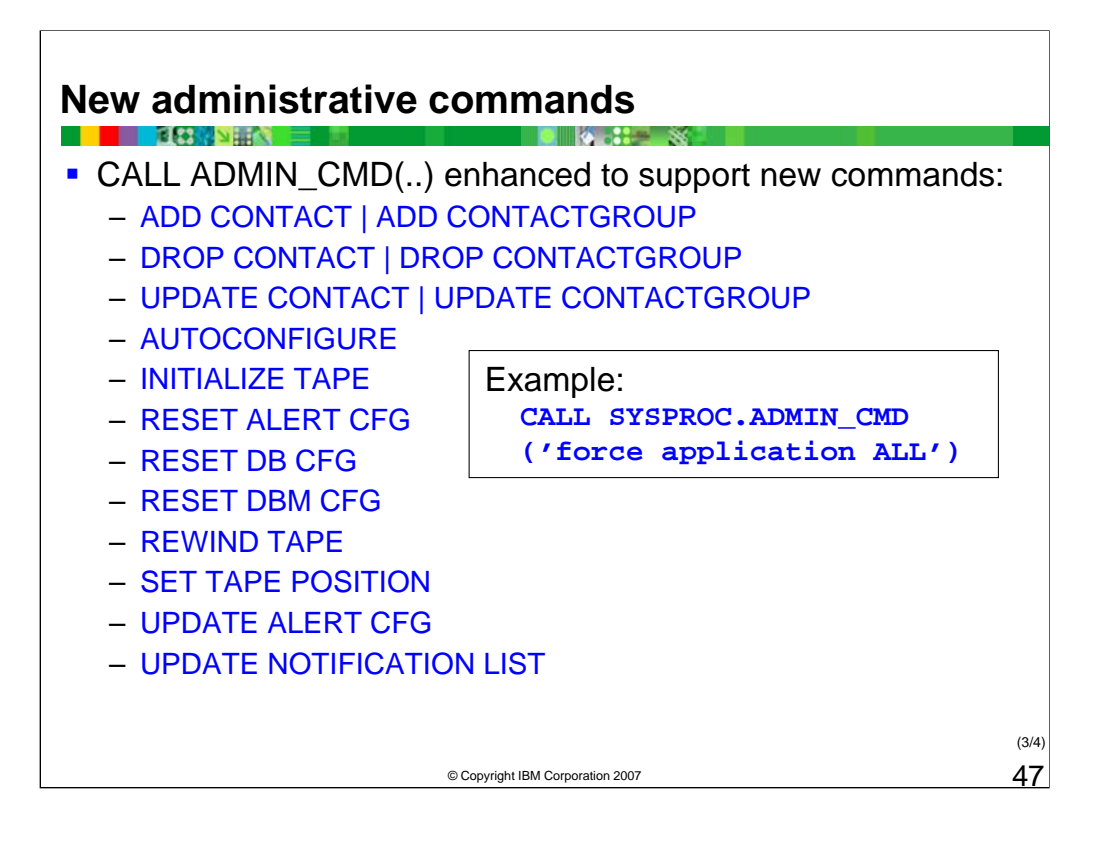

The ADMIN\_CMD procedure is used by applications to run administrative commands using the SQL CALL statement.

CALL ADMIN\_CMD(..) function was enhanced in DB2 8 Fixpak 9 with access to the following DB2 administration commands through SQL.

- IMPORT
- •UPDATE DBM CFG
- •UPDATE HISTORY
- •LOAD

•QUIESCE / UNQUIESCE DATABASE

•QUIESCE TABLESPACES FOR TABLE

- •FORCE APPLICATIONS
- •DESCRIBE TABLE/INDEX/DATA PARTITION
- •EXPORT (XML support)
- •REDISTRIBUTE

DB<sub>2</sub> 9 includes the above listed new administrative commands.

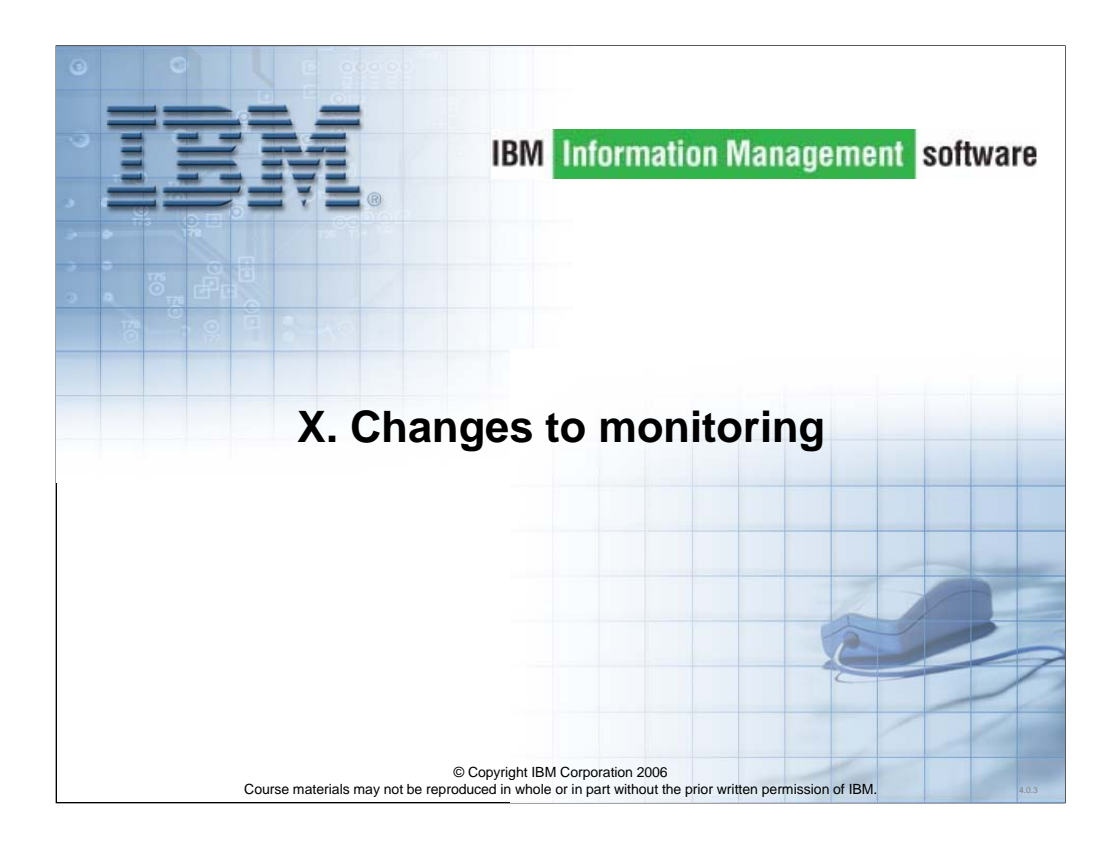

Let's look at changes to monitoring.

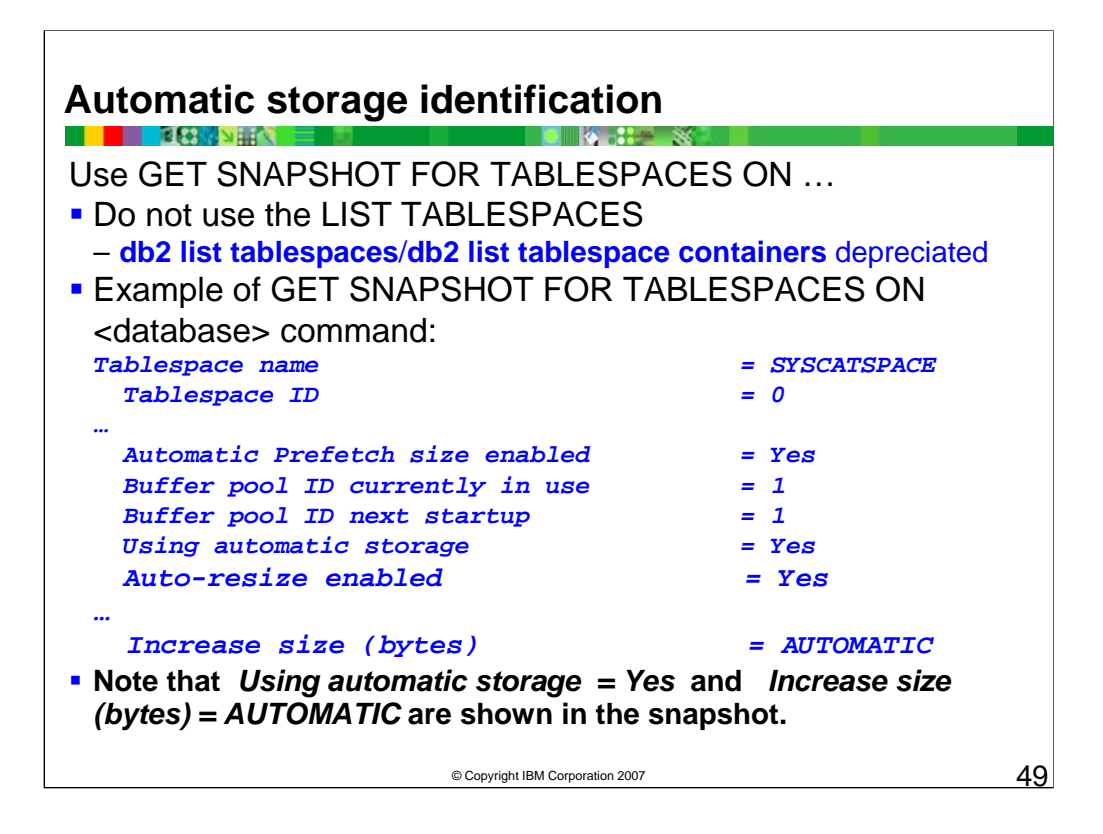

In DB2 9, the following changes to the db2pd -fcm command are introduced:

•You can use the new hwm option to see historical information about applications that consume large amounts of fast communication manager (FCM) resources. FCM usage statistics for applications are collected and retained so that even if the applications are not connected to the database, the details will be reported when you run the db2pd command with the -fcm hwm option.

•The output will now contain FCM channel usage statistics, including the high and low water mark values with respect to the number of channels used.

Write-to-table event monitor changes

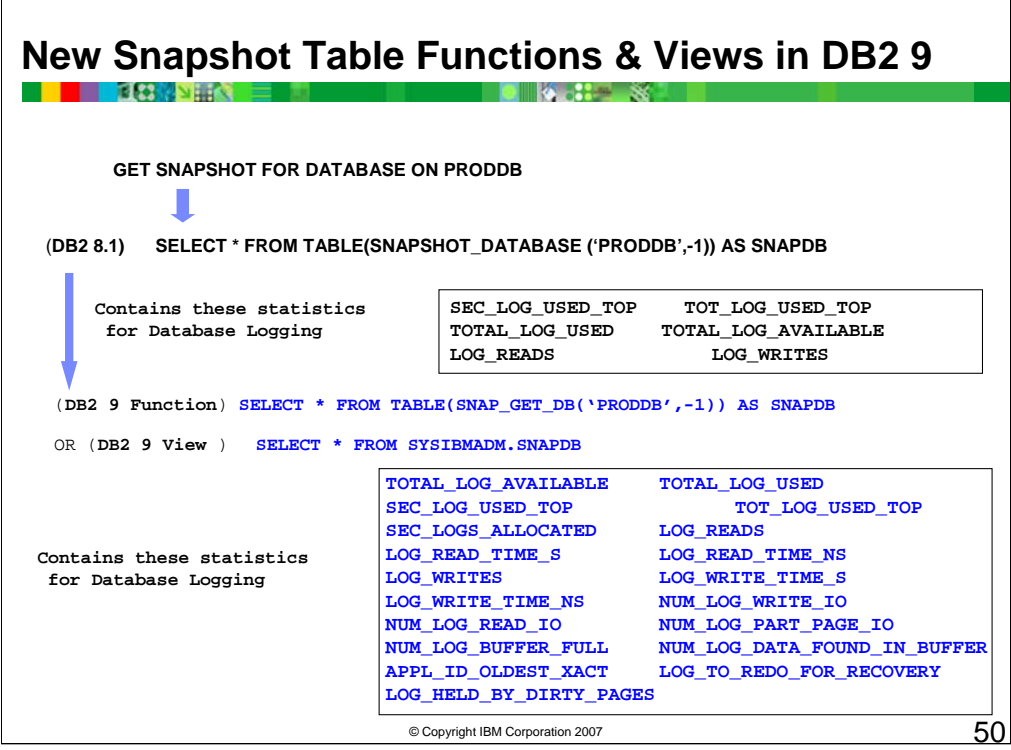

DB2 9 introduces administrative views that provide an easy-to-use application programming interface to DB2 administrative functions through SQL. The administrative views fall into three categories:

•Views based on catalog views.

- •Views based on table functions with no input parameters.
- •Views based on table functions with one or more input parameters.

The administrative views are the preferred and only documented interfaces for the views based on catalog views and the views based on table functions with no input parameters because the table functions do not provide any additional information or performance benefits.

The example shows the portion of the GET SNAPSHOT FOR DATABASE report that was returned using the SNAPSHOT\_DATABASE function for system log statistics in DB2 V8.1. A number of new detailed statistics were added since V8.1. These are now available using the DB2 9 function SNAP\_GET\_DB and also in the DB2 Administrative View, SYSIBMADM.SNAPDB.

# **Snapshot monitor SQL administrative views (1 of 7) DIACH &**

The following table lists some of the snapshot monitor SQL administrative views. Each returning monitor data about a specific area of the database system.

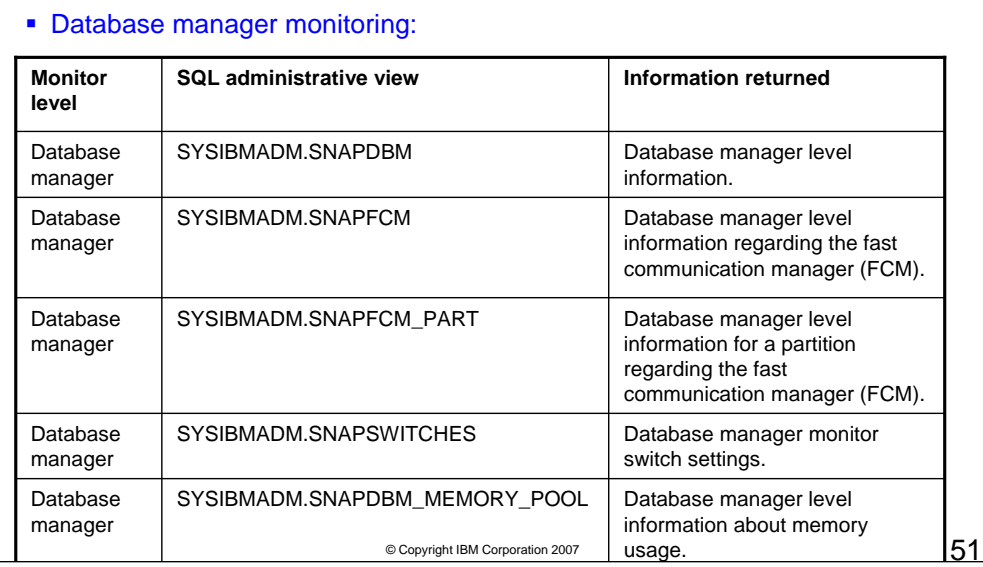

There are a number of different snapshot monitor SQL administrative views available, each returning monitor data about a specific area of the database system. For example, the SYSIBMADM.SNAPBP SQL administrative view captures a snapshot of buffer pool information.

# 51

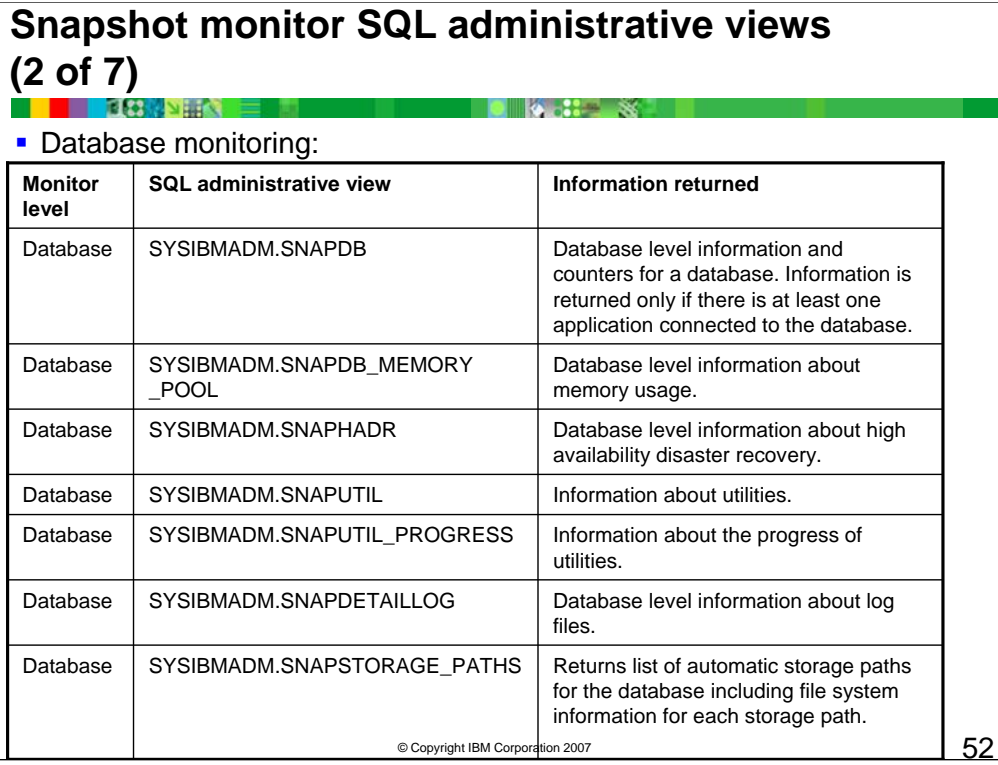

Before capturing a snapshot, consider if you need information from monitor elements that are under monitor switch control. If a particular monitor switch is off, the monitor elements under its control will not be collected. See the individual monitor elements to determine if an element you need is under switch control.

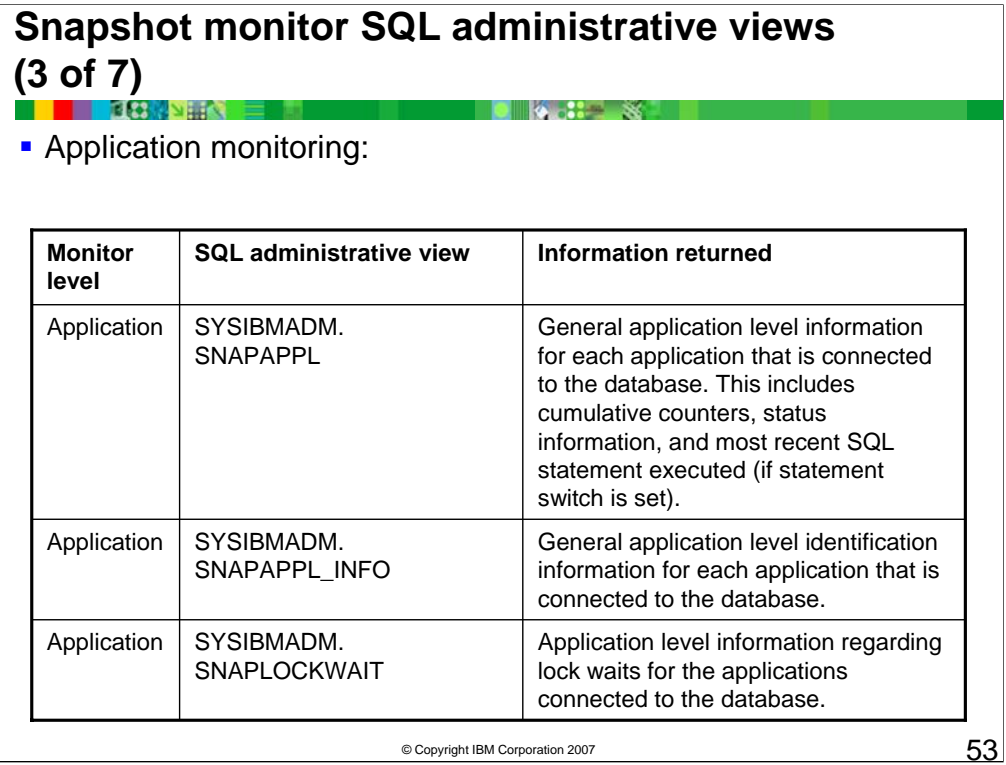

All snapshot monitoring administrative views and associated table functions use a separate instance connection, which is different from the connection the current session uses. Therefore, only default database manager monitor switches are effective. Ineffective monitor switches include any that are turned on or off dynamically from the current session or application.

# **Snapshot monitor SQL administrative views (4 of 7) DIA .:: .: .:: 3**

• More application monitoring:

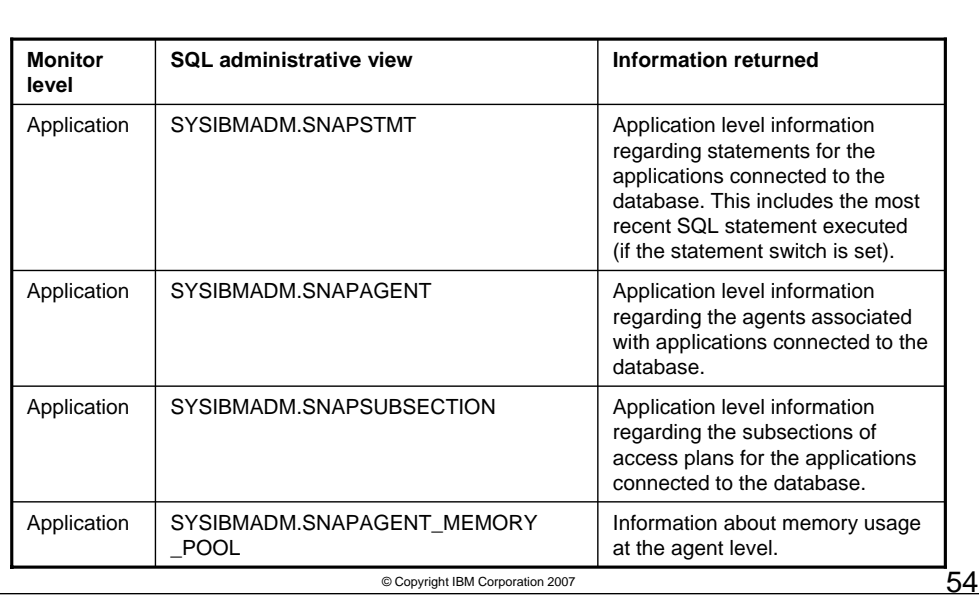

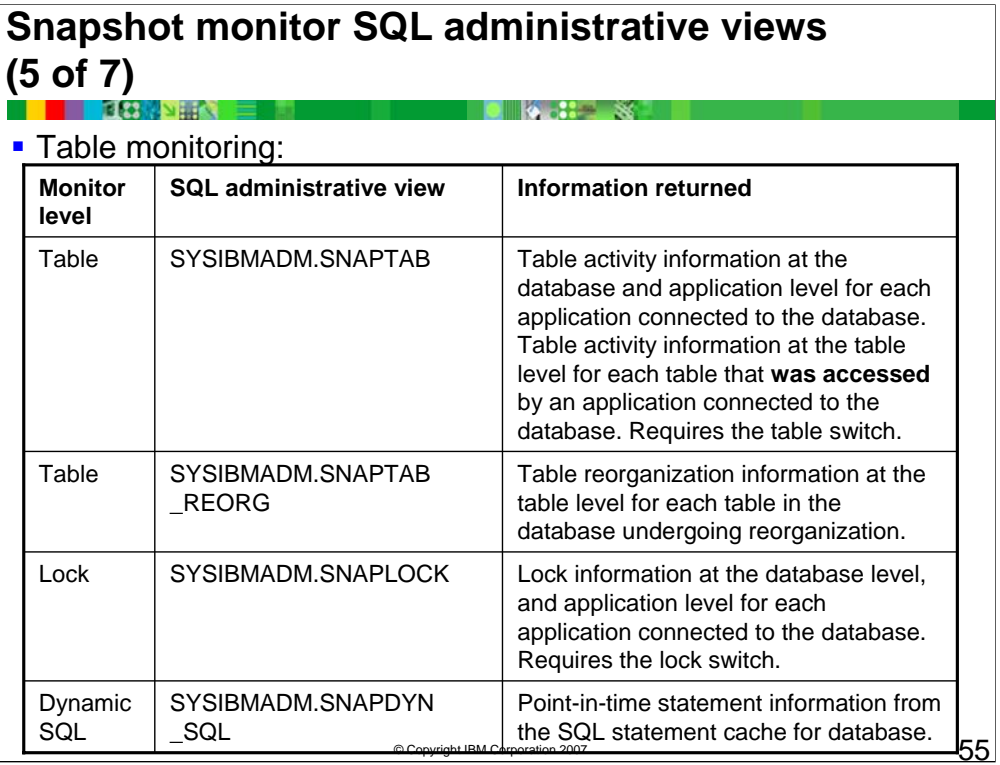

# **Snapshot monitor SQL administrative views**

# **Snapshot monitor SQL administrative views (6 of 7)**

**Buffer pool monitoring:** 

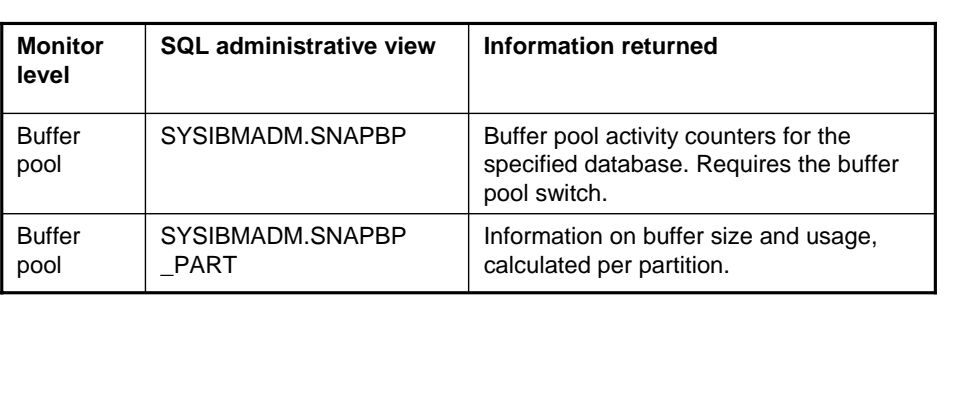

**D** 9.0 X

 $\circ$  Copyright IBM Corporation 2007 56

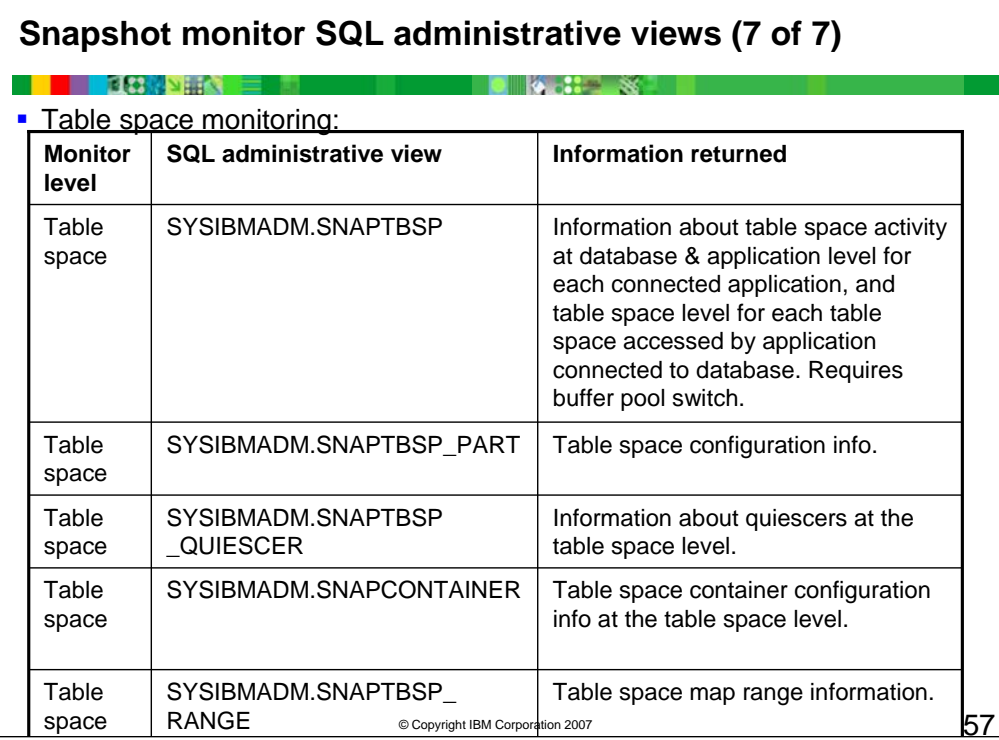

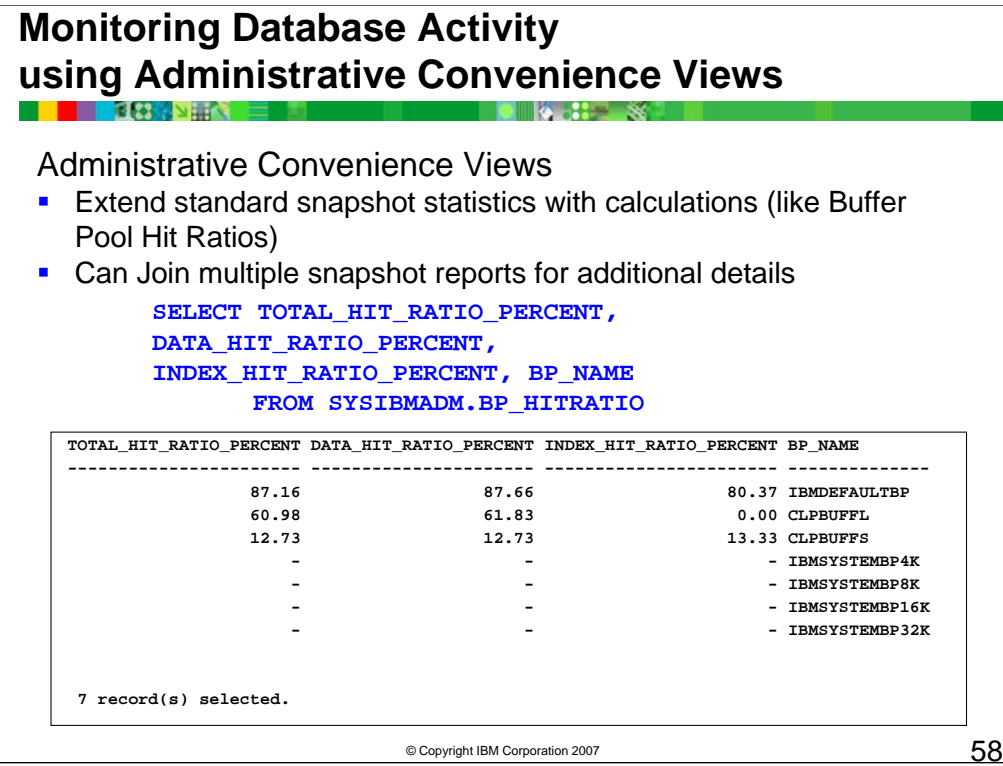

DB2 9.1 also provides you with a set of administrative views that do not only return values of individual monitor elements, but also return computed values that are commonly required in monitoring tasks. For example, the SYSIBMADM.BP\_HITRATIO administrative view returns calculated values for buffer pool hit ratios, which combine a number of individual monitor elements.

The example shows a query that uses the view SYSIBM.BP\_HITRATIO to return the buffer pool hit ratios for each database buffer pool.

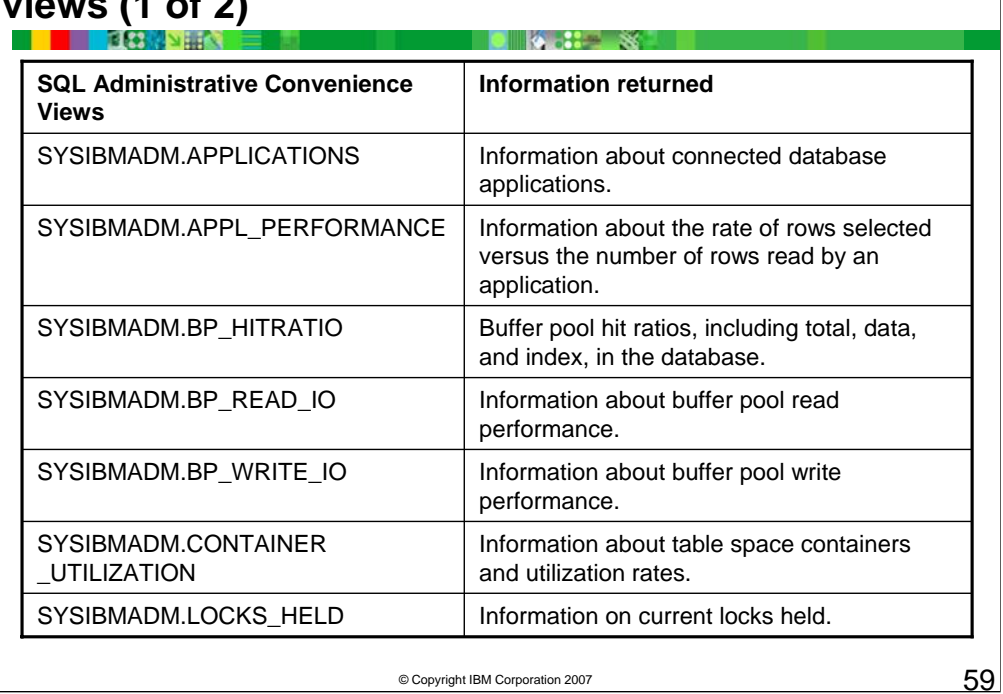

# **Snapshot Monitor SQL administrative convenience views (1 of 2)**

These views are similar to the SQL administrative views, but provide more general information on the health of the database system.

# **Snapshot Monitor SQL administrative convenience views (2 of 2)**

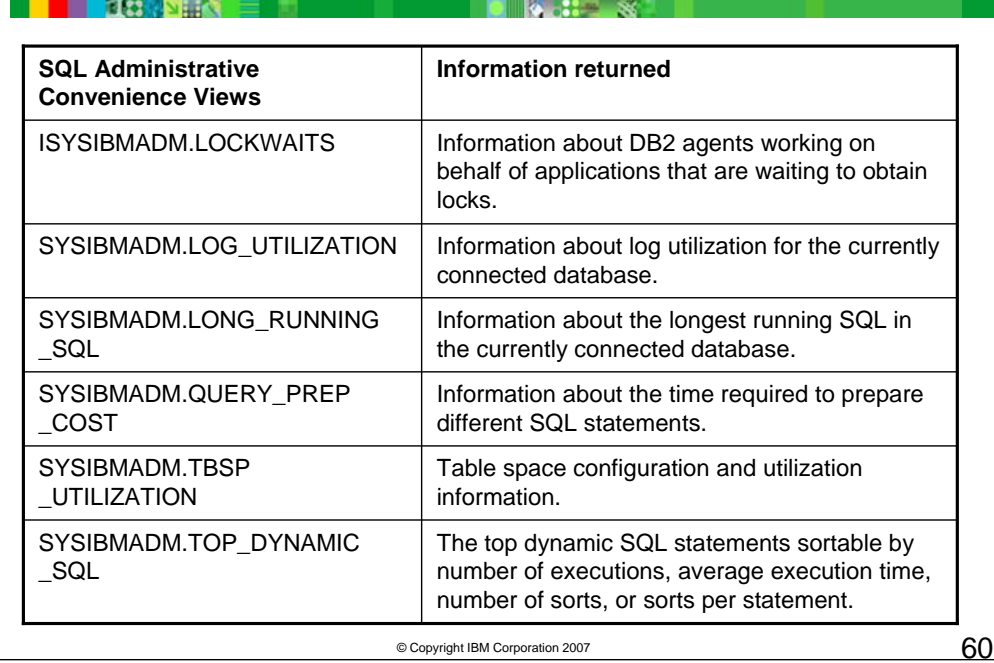

For Reference Only – More SQL Administrative Convenience Views.

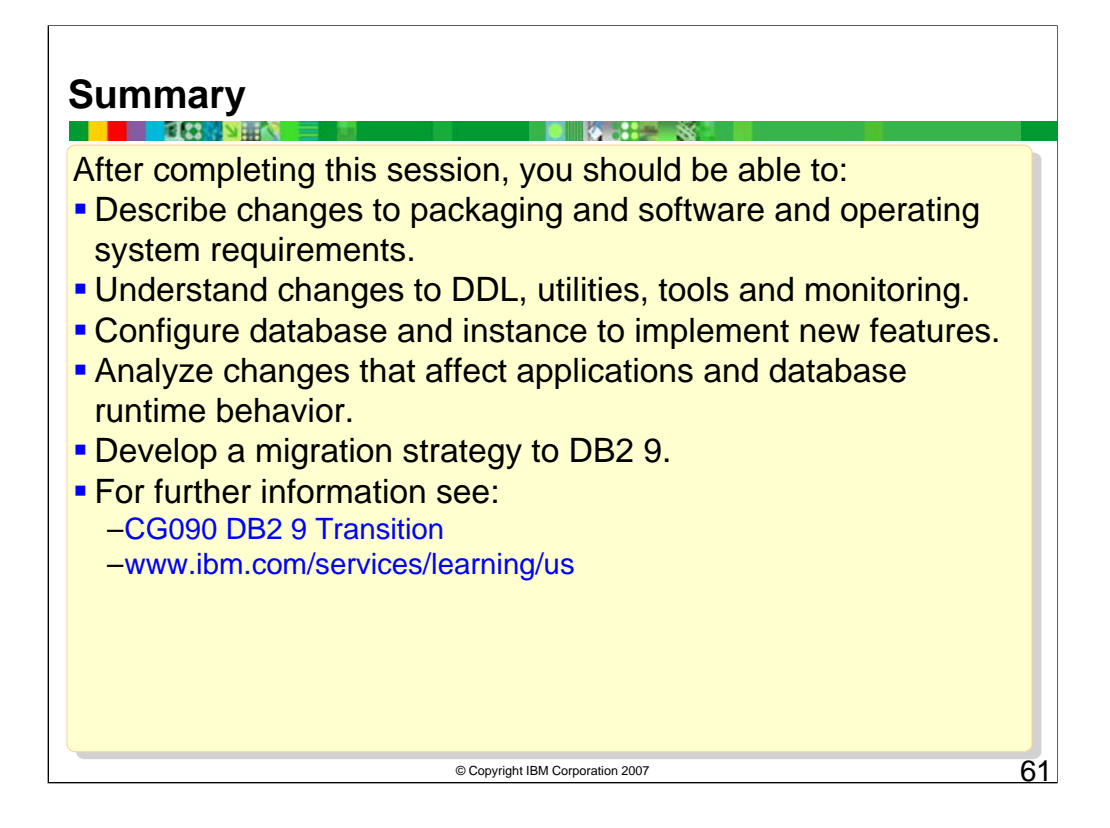

In Summary, DB2 9 has a lot of new features. The purpose of this session was to unveil changes made to DB2 9 that are often overlooked but very important to understand before migrating. Planning your migration can be much easier if you understand things not commonly mentioned.

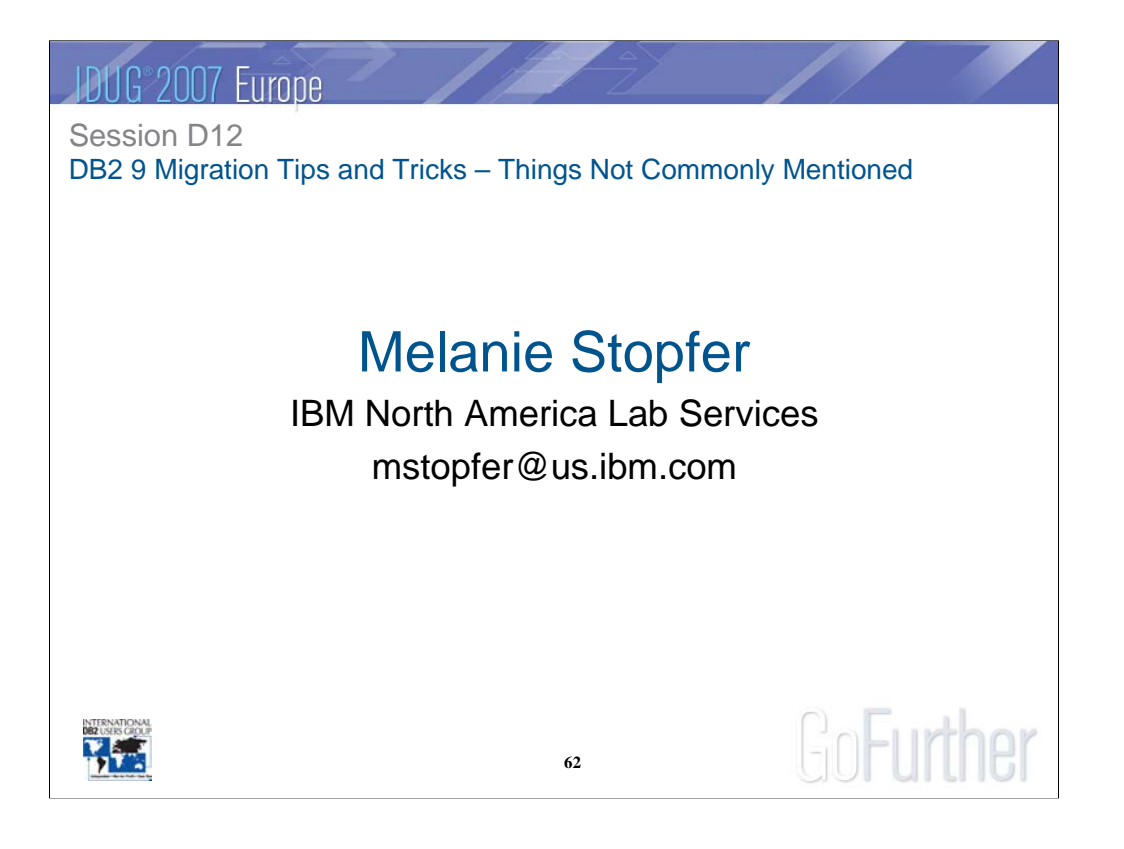